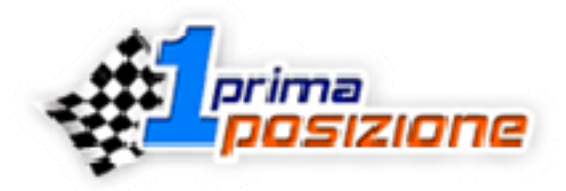

# **Posizionamento nei Motori di Ricerca 12 linee guida per aumentare la visibilità on-line**

(a cura di Michele De Capitani di Prima Posizione Srl - **[Web Marketing](http://www.prima-posizione.it/)**)

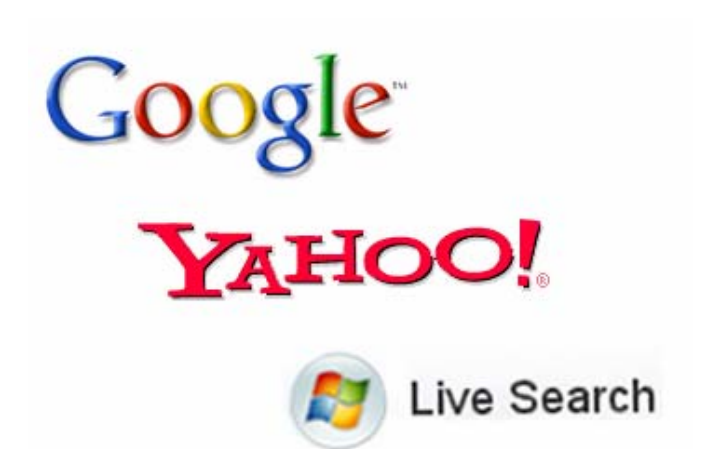

## **Introduzione**

#### **Piccola introduzione**

In questi ultimi anni, il mercato della **pubblicità on-line in Italia** (con un certo ritardo rispetto agli Stati Uniti d'America) continua a progredire in termini di investimenti, ricerca e sviluppo. Questo perchè in effetti, gli investitori, si sono accorti che **Internet è ormai un vero e proprio media** ed un nuovo canale di profitto al quale destinare una buona fetta del budget di marketing.

A tal proposito, il web marketing ha come punto di riferimento (ed a mio avviso fiore all'occhiello) la **promozione sui motori di ricerca**, in quanto questi generano oltre l'80% del traffico su internet. Gli investimenti in questa forma promozionale (detta SEM - Search Engine Marketing) possono essere eseguiti in due diversi modi: Promozione in PAY PER CLICK oppure Posizionamento organico nei motori di ricerca (la prima è gestita direttamente dai motori di ricerca che fanno comparire i link al tuo sito fra i **collegamenti sponsorizzati**, mentre la seconda si tratta del posizionamento dei link al tuo sito fra i **risultati "naturali" (organici)** del motore (solitamente 10 posizioni per pagina).

Proprio pensando a quest'ultima direzione ho deciso di scrivere questa guida. Ma mi raccomando è da prendere come spunto, perché di **"macumbe" del posizionamento** certo non ne esistono ancora.

#### **Ma un motore vale l'altro ?**

Certo che no! Infatti **non tutti i motori di ricerca sono uguali** ed ognuno di essi viene utilizzato con proprie frequenze e modalità. Attualmente il mercato Italiano è praticamente saturato dai tre motori più popolari al mondo, cioè **Google, Yahoo e Live-Search**.

Infatti, il più importante ed utilizzato di questi (Google) dona i propri risultati anche ad altri famosi motori di ricerca italiani come: **Virgilio.it, Alice.it, Libero.it**, etc. Per tanto, **essere posizionati su Google, significa essere posizionati anche in questi motori "minori"**.

#### **Cosa imparerai leggendo questa guida ?**

A scegliere le migliori parole chiave, ottimizzare, migliorare e posizionare il tuo sito sui principali motori di ricerca, **Google in Primis**. Scoprirai quali sono i **fattori più importanti** che determinano "attualmente" il posizionamento ed alcuni suggerimenti pratici su come amplificarli per scalare il ranking e raggiungere la vetta. Capirai quanto importanti sono il **web marketing e soprattutto gli utenti**.

#### **Ecco cosa non imparerai.**

Da questa guida **non imparerai alcuna tecnica black-hat** o ritenuta SPAM dai principali motori di ricerca Italiani ed Internazionali. Non imparerai trucchi per posizionare il tuo sito in poche ore/minuti (il SEO richiede alcuni mesi di lavoro ed un costante allenamento a base di test ed esperienze personali). Non ti verranno date nozioni di programmazione e non imparerai a scrivere pagine in HTML (infatti questa guida non è un corso HTML).

#### **A chi è rivolta ?**

Questa guida è dedicata a **chiunque sia interessato al mondo SEO** (search engine optimization) e web marketing. A chi si affaccia per la prima volta in questa affascinante professione oppure ad esperti che vogliono trovare nuovi spunti e punti di confronto.

#### **Com'è strutturata ?**

La guida è composta da **12 semplici linee guida (fasi suddivise in varie sottosezioni).** 

#### **Indice Guida**

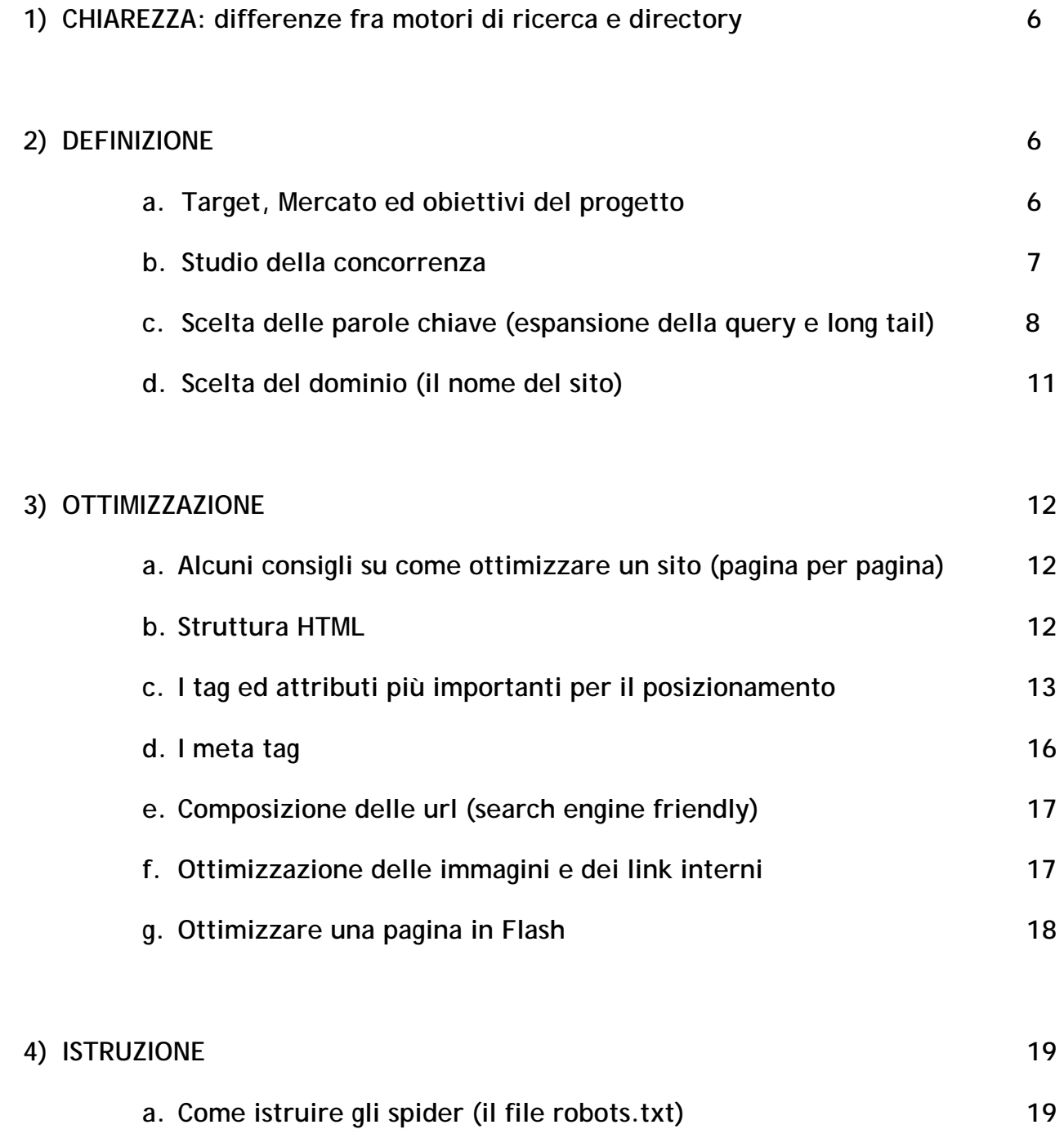

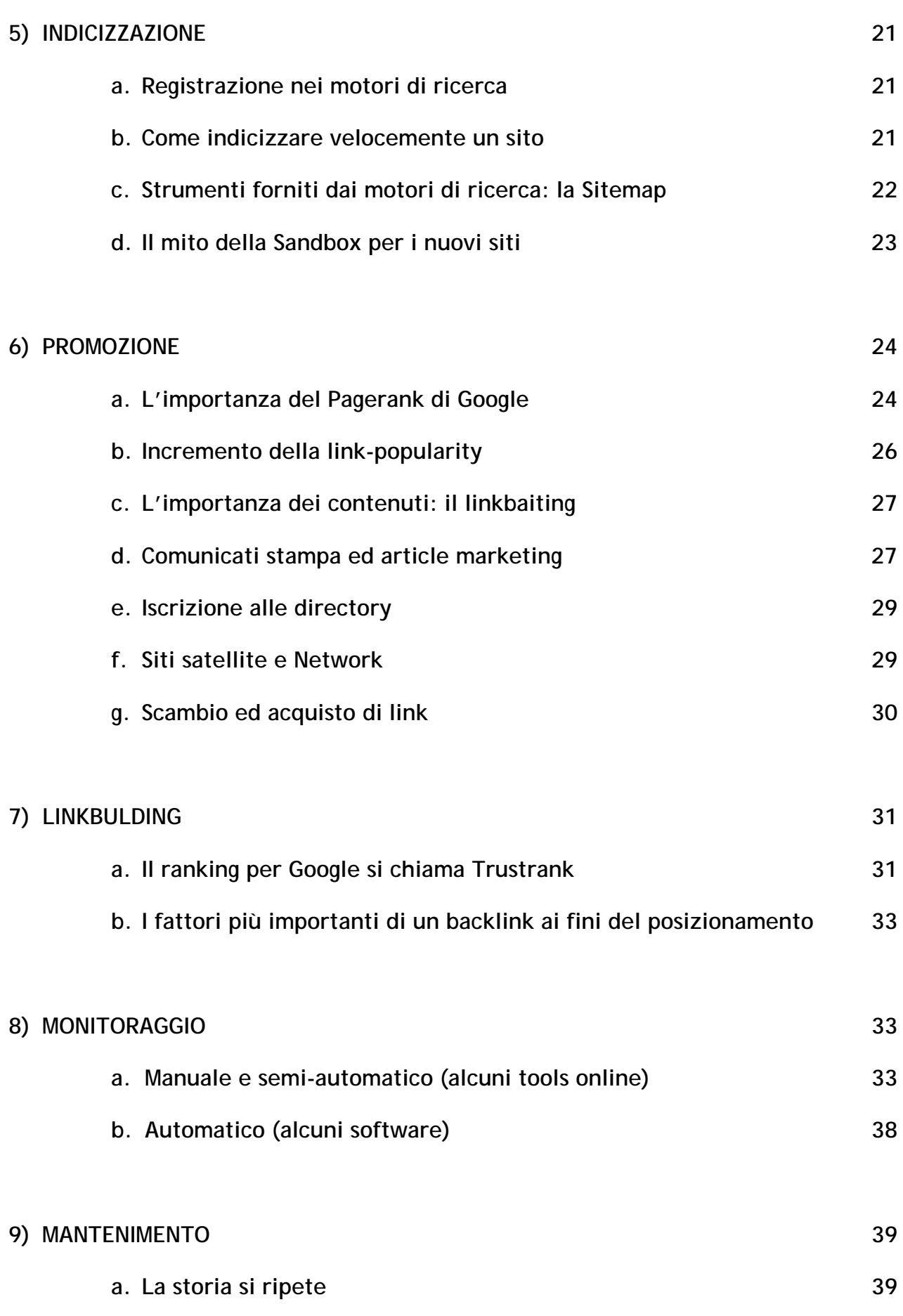

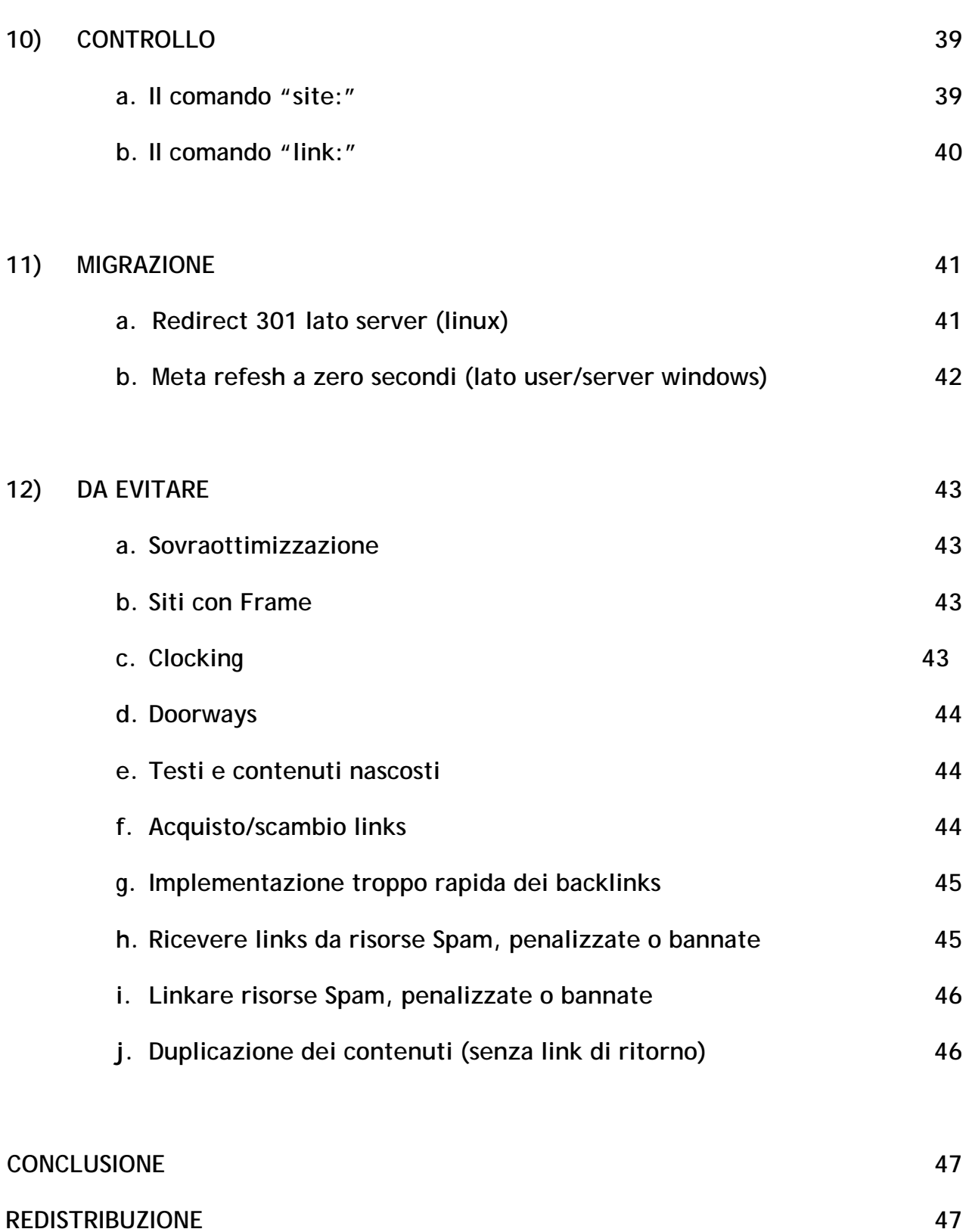

## **1) CHIAREZZA**

Piccola introduzione per i meno esperti o comunque per chi si è appena affacciato al mondo dei motori di ricerca e delle directory

#### **Differenze fra motori di ricerca e directory**

La differenza sostanziale fra un motore di ricerca ed una directory (lista di siti) è la fase di raccolta dei siti in essi contenuti ed archiviati (indicizzazione), difatti i primi utilizzano **appositi software** (detti SPIDER o ROBOTS) per individuare ed archiviare i siti ed i loro contenuti. Al contrario una directory è composta da **siti inseriti manualmente da editori** che generalmente ne indicano un solo link ed una descrizione che molte volte non è contenuta all'interno del sito.

A tal proposito, l'**indicizzazione sui motori di ricerca** risulta indubbiamente più rapida (automatizzata) rispetto a quella manuale eseguita dagli editori delle directory.

In questi termini **il motore è molto più soggetto allo SPAM** rispetto ad una directory in quanto, fino ad oggi, è molto più facile ingannare un algoritmo o comunque una macchina rispetto ad una persona in carne ed ossa (per fortuna!).

Inoltre il sistema di **ordinamento dei risultati è sostanzialmente differente**: mentre le directory sono organizzate in categorie e sottocategorie ed ordinate alfabeticamente (o comunque con sistemi ordinati prestabiliti), nei motori di ricerca l'ordinamento viene eseguito esclusivamente quando il motore viene interrogato con una nuova frase di ricerca (query).

Quindi, sintetizzando:

**MOTORI DI RICERCA** = Indicizzazione automatica, velocità di inserimento, complessità di calcolo in fase di ordinamento (ranking), pericolo di SPAM

**DIRECTORY** = Indicizzazione manuale, lentezza di inserimento, scarsa o nulla capacità di calcolo in fase di ordinamento per meritocrazia, SPAM quasi del tutto assente

Bene, ora che abbiamo chiarito, possiamo proseguire.

#### **2) DEFINIZIONE**

#### **a. Target, Mercato ed obiettivi del progetto**

Prima di intraprendere qualsiasi azione, sia di marketing sia nella vita di tutti i giorni, occorre **definire al meglio gli obiettivi** che intendiamo raggiungere. Solo in questo modo, cioè avendo ben chiaro il nostro "scopo" potremmo studiare ed adottare tutte le soluzioni per raggiungere le nostre aspirazioni.

Nello specifico, parlando della promozione di un sito sui motori di ricerca, dobbiamo capire che **un buon posizionamento è un mezzo per raggiungere qualcosa** e/o qualcuno; non è assolutamente da confondersi con l'obiettivo finale del progetto internet.

Infatti, se vogliamo maggior visibilità non è per lodarci ma perché questa ci permette di poter vendere i nostri prodotti, raccogliere sempre più utenti attivi, incrementare gli introiti pubblicitari, etc.

Per tanto, come prima cosa per iniziare col giusto piglio attività di promozione on-line di un sito internet occorre definire questi 3 punti fermi, rispondendo a queste "semplici" domande:

- Obiettivo: qual è la mia motivazione?
- Target: a chi mi sto rivolgendo?
- Mercato: che lingua parlano i miei utenti?

**E se il sito ha più scopi?** Solitamente è consigliabile **concentrare le proprie energie su pochi obiettivi** alla volta, quindi l'ideale è raccoglierli tutti ed ordinali per priorità e scegliere i primi due o tre al massimo (fra quelli con priorità maggiore).

## **b. Studio della concorrenza**

Grazie alla definizione degli obiettivi e riferimenti visti nel punto precedente, sarà possibile **identificare i nostri competitors** di settore con semplici interrogazioni ai motori di ricerca, per parole chiave che (al momento) riteniamo si addicano al nostro caso ed alla promozione on-line.

In particolar modo, solitamente è bene analizzare i primi 5 siti posizionati su Google proprio per quelle keywords (ed altre… basta cercare sinonimi oppure prodotti similari/annessi).

Di questi è fondamentale raccogliere informazioni riguardanti:

## DATI di CONTENUTO

- **Contenuti proposti**: quali informazioni vengono date agli utenti?
- **Impostazione grafica e layout**: questo più che altro serve per il web marketing e carpire come il competitor si pone al target di riferimento
- **Servizi offerti all'utente**: forum, blog, interazione, chat, supporto tecnico, etc.

#### DATI TECNICI di POSIZIONAMENTO

- **Struttura del tag title**: in che modo è scritto o viene composto il titolo di ogni pagina? Successivamente vedremo perché questo tag è importante così come il meta description
- **Composizione delle url e dei link interni**: gli indirizzi delle pagine non contengono parametri e presentano una struttura a directory? Se si, sito è stato concepito con url search engine friendly, ciò denota già una minima conoscenza SEO.
- **Pagerank della pagina**: non perché il PR (abbreviativo di Pagerank) sia importante ai fini del posizionamento, ma è comunque un parametro in più di valutazione della popolarità della pagina
- **Link popularity del sito**: questa è facilmente misurabile con un semplicissimo comando di ricerca eseguito su Yahoo (purtroppo questo comando su Google non è più attendibile ormai da oltre un anno). Ecco il comando:

Web | Immagini | Video | Pagine Gialle | Shopping | altro link:www.nomesitoconcorrente.com **Cerca** Opzioni -

Questa stringa restituisce un dato abbastanza attendibile di quanti link il sito competitor riceve (basta guardare in alto a destra il numero dei risultati trovati).

• **Parole chiave utilizzate nel meta keywords e nel titolo della pagina**: questo serve esclusivamente per "scoprire" altre parole chiavi che il competitors ha scelto per la proposta dei sui servizi. ATTENZIONE, questo non significa che il meta keywords sia importante per il posizionamento (anzi, come vedremo in fase di OTTIMIZZAZIONE, questo meta è nel migliore dei casi ignorato dai motori di ricerca principali)

Con ciò abbiamo una **panoramica generale del Mercato**, infatti abbiamo definito gli utenti ed analizzato l'attuale offerta, fornita dai nostri competitors, che soddisfa questi navigatori.

#### **c. Scelta delle parole chiave**

Già qualcosa è stato anticipato nei punti precedenti, ma ora si fa sul serio, infatti questa fase di **definizione delle parole chiave è fondamentale** e condiziona in modo sostanziale l'esito della promozione ed il raggiungimento degli obiettivi prefissati.

A questo punto, quali sono le parole chiave con le quali posizionarsi?

- Quelle che generano più visite.
- Quelle più semplici da posizionare.
- Quelle utilizzate da tutti e dai miei competitors.

Nessuna di queste risposte è corretta. Difatti, **le keywords migliori sono quelle che ci permettono di raggiungere al meglio gli obiettivi** che ci siamo preposti, con un buon compromesso fra gli investimenti da sostenere ed i risultati raccolti (ROI – Ritorno dell'investimento).

In questi termini, le parole chiavi ideali sono quelle che risultano essere le più ricercate, che portano il maggior numero di risultati e con livelli di concorrenza non elevati (dove è più facile ottenere il posizionamento e mantenerlo nel tempo).

Dove trovare ispirazione per la ricerca delle giuste parole chiave:

- **Analisi della concorrenza**: come visto in precedenza
- **Suggeritori di parole (i migliori)**:
	- Google: https://adwords.google.com/select/KeywordToolExternal
	- Yahoo: http://www.inventory.overture.com/d/searchinventory/suggestion/?mkt=it
	- SEO-Book: http://tools.seobook.com/general/keyword/

Questi permettono di ottenere anche un'idea di concorrenza (basata su quella del Pay per Click) e dei volume di ricerca (da prendere sempre con le pinze).

• **Espansione della query**: questa tecnica permette di vedere come il motore associa determinate parole chiave ad altre similari oppure sinonimi. Per trovare nuove parole basta usare l'operatore ' ~ ' prima della parola chiave e sottraendo di volta in volta le parole evidenziate da Google.

Ad esempio: se vogliamo trovare l'espansione della query della keywords "web", ricerchiamo in Google questa stringa: ~web –web (espandiamo query per "web" ed eliminiamo tutti i risultati che contengono "web" per far emergere gli altri termini). Il risultato sarà questo:

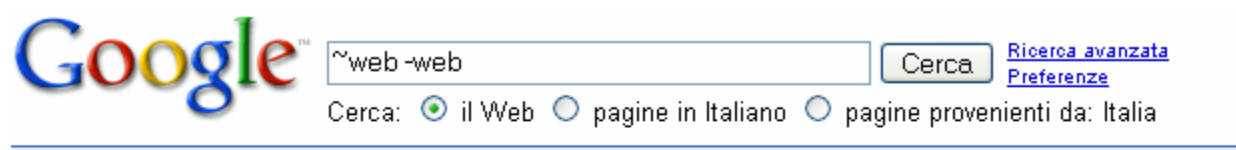

Web Personalizzazione Risultati 1 - 100 su circa 5.530.000 per ~web -web. (0,10 secondi)

Suggerimento: Cerca risultati solo in Italiano. Puoi specificare la lingua di ricerca su Preferenze

#### William **Webb** Ellis - Wikipedia

Il trofeo della Coppa del Mondo di rugby è intitolato a William Webb Ellis. ... WILLIAM WEBB ELLIS - La nascita del rugby tra mito e realtà ... it.wikipedia.org/wiki/William Webb Ellis - 19k - Copia cache - Pagine simili - Salva risultato

#### Gary **Webb** - Wikipedia

Gary Webb cominciò la propria carriera giornalistica con il Kentucky Post, per poi passare al Cleveland Plain Dealer e, nel 1988, al San José Mercury News. ... it.wikipedia.org/wiki/Gary Webb - 19k - Copia cache - Pagine simili - Salva risultato | Altri risultati in it.wikipedia.org |

**Webb** County Appraisal District Home page - [ Traduci questa pagina ] Interactive site which allows searches of property tax records. www.webbcad.org/ - 21k - Copia cache - Pagine simili - Salva risultato

Ora non ci resta che sottrarre la parola evidenziata, cioè "Webb" (con due 'B'), riscrivendo la query in questo modo: ~web -web –webb fino a quando non verranno più visualizzati i risultati. Al termine, tutti i termini sottratti sono l'espansione della query relativi alla prima parola cercata ed analizzata (in questo caso Webb è un'espansione di Web).

- **Chiedere direttamente a persone "non addette ai lavori**": questo permette di valutare un campione di potenziali utenti e capire come effettuerebbero la ricerca per quel prodotto/servizio offerto dal sito
- **Immedesimarsi nell'utente medio**
- **Escludere keywords non coerenti con il raggiungimento degli obiettivi**: se vendiamo "Pere" è pressoché inutile dedicare energie per posizionarsi con "Mele"

In ogni caso è preferibile **scegliere parole chiave secondo lo schema piramidale**, cioè partendo da quelle meno competitive e più specifiche / di nicchia, per due semplicissimi motivi:

- 1) **Stimolazione:** cercare di posizionarsi subito per parole competitive richiede un grande sforzo ed è difficile vedere risultati nel breve-medio periodo. La mancanza di risultati concreti porta facilmente alla demotivazione.
- 2) **Costruzione più solida della visibilità basata anche sulla long tail (coda lunga)**. Questo significa che il posizionamento verrà sviluppato a step, proprio come si costruisce un muro mattone su mattone, passando da keywords poco competitive a parole chiave sempre più complesse e difficoltose ma basandosi sempre sui posizionamenti già raggiunti dalle precedenti parole.

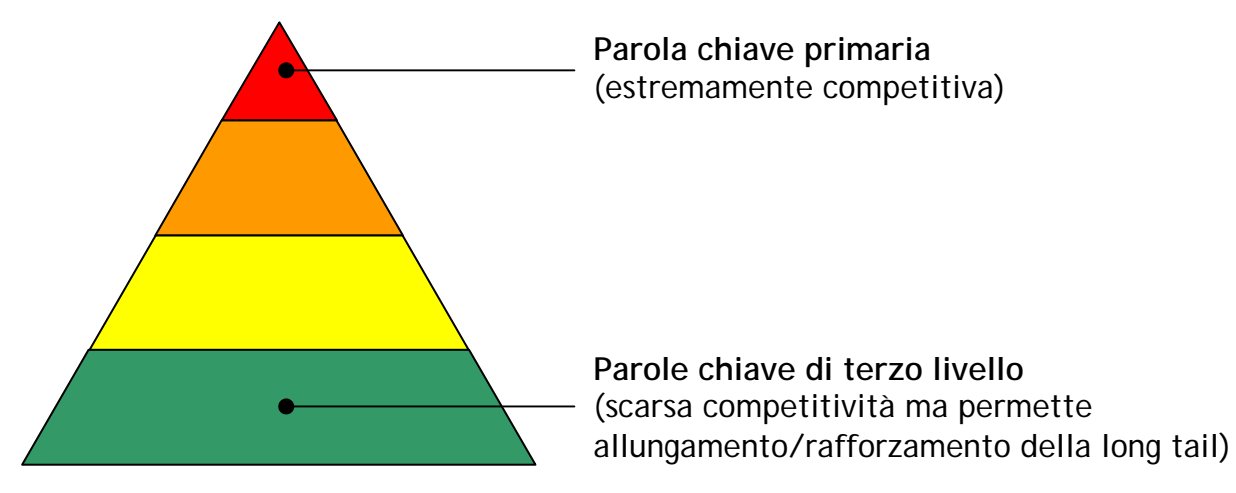

**Vedi il punto nr. 13 per Case History di esempio** 

#### **d. Scelta del dominio (il nome del sito)**

Contrariamente a quanto molti pensano, inserire le parole chiave nel dominio incide in minima parte sul posizionamento dello stresso sui motori di ricerca (qualche hanno fa invece era quasi indispensabile).

Però ci sono due aspetti, lato SEO e Web Marketing, da considerare quando si sceglie un nome di dominio e di inserirvi le parole chiave scelte:

• **Maggiori possibilità di anchor text nei backlink favorevoli al posizionamento:** questo argomento verrà approfondito maggiormente nella sezione apposita "I fattori più importanti di un backlink ai fini del posizionamento". In parole povere se qualcuno inserisce nel proprio sito un link al nostro, anche se lo fa solo col nome di dominio, **passa al link maggior tematicità e potenza** per le parole chiave contenute per l'appunto nel dominio. Ecco un esempio per capire meglio la differenza:

Parola chiave da promuovere: **Vendita orologi http://www.oraforazio.it/** -> nome di dominio senza parole chiave **http://www.vendita-orologi.it/** -> nome di dominio con parole chiave

E' facilmente intuibile che, nel caso i siti vengano linkati dall'esterno senza anchor text (testo cliccabile differente dal dominio) il secondo passa un'informazione in più al motore (anche non cliccandoci sappiamo già immaginare di cosa parlerà il secondo sito)

• **Maggior visibilità in SERP, cioè fra i risultati delle ricerche**: difatti, è buona norma di tutti i motori evidenziare in grassetto le parole chiave ricercate fra i propri risultati, comprese quelle contenute nella url (indirizzo web) del link. Esempio:

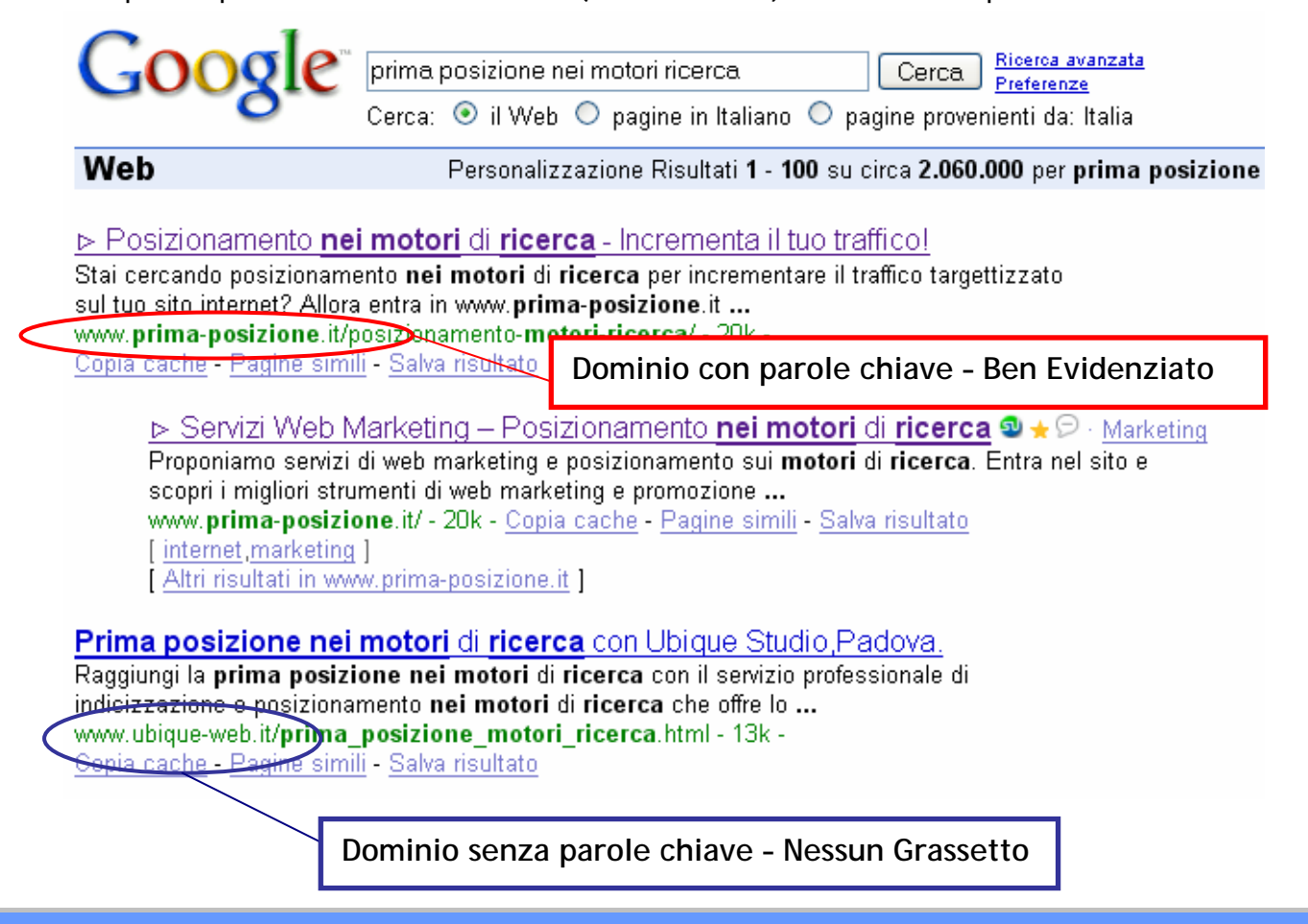

Chiarito questo concetto di base ora vediamo quali sono i **fattori principali** per la scelta del nome di dominio, ricordandoci sempre di non ragionare solo per i motori, perché **i siti sono fatti per gli utenti**, non per Google & Co. Eccoli:

- **Branding**: non scordiamoci mai che il nome del dominio è il nostro biglietto da visita sul web, quindi scegliamolo in funzione della ragione sociale oppure dei marchi e dei prodotti.
- **Brevità e semplicità**: questo permette al sito di essere più facilmente ricordato e quindi visitato
- **Estensioni, cioè ciò che viene dopo il nome del sito**: quelle più comuni sono .it, .com, .net, .org… scegli quella che si addice meglio ai contenuti ed allo scopo del sito. Infatti si può chiaramente intuire che .it sta per Italiano, .com per Commerciale, .org per le organizzazioni, etc. Per tutelare l'immagine sul web, consiglio sempre di registrare tutte le estensioni principali, per evitare che cadano in mano a concorrenti o persone che potrebbero approfittarsi della notorietà del sito ufficiale.
- **Influenza al posizionamento**: questo è l'ultimo parametro da seguire in funzione delle informazioni sopra indicate. Infatti, tengo a precisare che l'influenza diretta nell'avere parole chiave all'interno del dominio è prossima allo Zero: sono ben altri i fattori che determinano un buon ranking sui motori di ricerca!

## **3) OTTIMIZZAZIONE**

Finalmente si parte con una delle fasi più interessati nel lavoro di un SEO, per strutturare al meglio un sito per i motori di ricerca.

#### **a. Alcuni consigli su come ottimizzare un sito (pagina per pagina)**

Ricorda sempre che **per ottenere il massimo posizionamento di una pagina bisogna che questa sia ottimizzata per 1 o la massimo due keywords**. Quindi occorre profilare e "nicchiare" il più possibile i contenuti del sito al fine di ottenere un **effetto cipolla** in grado di sviscerare in modo sempre più dettagliato l'argomento.

Esempio lampante sono le web directory, strutturate proprio a strati da macro categorie a microcategorie molto profilate e di nicchia.

#### **b. Struttura HTML**

Inutile dire, ma è comunque dovere precisare, che la struttura delle pagine deve essere:

• **Pulita**, non deve contenere troppe ripetizioni di codice (attenzione quindi ai moduli dei form con campi di selezione a tendina, se ne vedono davvero di infiniti). Inoltre consiglio sempre di utilizzare CSS (fogli di stile) esterni, in modo da lasciare pulita ed ordinata la pagina

- **Semplice**, per esempio è sconsigliabile l'uso di tabelle e sottotabelle, egregiamente sostituite dai layers (livelli).
- **Corretta**, il codice HTML risultatane non deve contenere errori di grammatica (solitamente ci si scorda sempre di chiudere qualche TAG)

## **c. I tag ed attributi più importanti per il posizionamento**

Veniamo ora alla costruzione di una pagina ottimizzata, analizzando punto per punto i tag più importanti al fine del calcolo del ranking (in ordine d'importanza):

- **Title TAG (<title></title>)**, non è altro che il **titolo della pagina** ed è il **fattore onpage che incide maggiormente al posizionamento**. Per questo motivo in questo tag andrà inserita la parola chiave primaria, scelta per il posizionamento della pagina. Anche la **posizione della keywords nel titolo della pagina è importante** infatti, anche se in modo marginale, nel calcolo del ranking, **il motore tiene conto della prominenza** della parola chiave rispetto a tutto il contenuto del tag title. La soluzione ottimale è scrivere titoli che contengano **meno di 70 caratteri** (spazi compresi) **e non più di 10 parole**. *Importante: scrivi titoli accattivanti che attirino l'attenzione degli utenti in modo da generare più click possibili (qui si parla di web marketing, non di SEO)*. **Ad esempio**, per la nostra pagina dedicata alla vendita di orologi, un title corretto potrebbe essere questo: "Vendita orologi online a prezzi di fabbrica" Poi se si vuole far branding, si può tranquillamente aggiungere alla fine il nome di dominio (lo aggiungeremo in fondo e senza il "www." per non perdere prominenza). Come per ogni tag menzionato **meglio evitare ripetizioni di parole chiavi** (questa tecnica si chiama keyword stuffing ed è considerata SPAM da tutti i motori).
- **Header TAGS (<H1></H1>, <H2><H2>)**, rappresentano i titoli di paragrafo in una pagina HTML strutturata con testi introdotti da titoli di paragrafo. L'importanza di inserire in questi due tags la parola chiave è praticamente indifferente. Anche in questo caso creeremo intestazioni di paragrafo inerenti ai contenuti della pagina e che abbiano un senso per l'utente contenenti una sola volta la keywords principale nel tag H1 e la parola chiave secondaria nel tag H2. Importante è non ripetere il tag H1 più di 2 volte all'interno della stessa pagina, mentre gli altri Header TAGS si possono ripetere a volontà (sempre con utilizzi appropriati). Tornando all'esempio del sito destinato alla vendita di orologi, potremmo realizzare una struttura del genere:

**<H1>Vendita di orologi online, scopri le nostre promozioni</H1>**  <p>Contenuto testuale riguardante la vendita di orologi… bla bla bla… </p> **<H2>Vendita diretta di orologi da polso</H2>**  <p>Paragrafo dedicato agli orologi da polso (chiave secondaria di vendita orologi)…</p> • **Struttura degli Header TAGS (<Hn></Hn>)**, questi tag visti nel punto precedente sono un valido aiuto al posizionamento se vengono organizzati e scritti in una struttura ottimale discendente, difatti i tag Header adottati dall'HTML sono sei (H1, H2, H3, H4, H5, H6). Anche in questi altri Hn possiamo inserire parole chiave secondarie e terziarie per spingere e rafforzare la chiave primaria, ma con metodo ed un struttura corretta, detta dalla corretta scrittura del codice HTML e dal buon senso.

Qui vediamo un esempio di struttura corretta (header in ordine decrescente):

**<H1>**Vendita di orologi online, scopri le nostre promozioni<H1>

**<H2>**Vendita diretta di orologi da polso<H2>

**<H3>**Orologi svizzeri di lusso<H3>

**<H4>**Orologi usati in buono stato<H4>

**<H5>**Quadranti in quarzo<H5>

**<H6>**Orologi da tavolo<H6>

Qui invece un esempio di struttura scorretta (header non ordinate):

**<H2>**Vendita diretta di orologi da polso<H2>

**<H1>**Vendita di orologi online, scopri le nostre promozioni<H1>

**<H4>**Orologi usati in buono stato<H4>

**<H6>**Orologi da tavolo<H6>

**<H3>**Orologi svizzeri di lusso<H3>

**<H5>**Quadranti in quarzo<H5>

Naturalmente è possibile realizzare strutture corrette in modo più complesso,

l'importante è ricordarsi di avere una buona dose di contenuto per ogni paragrafo e di non ripetere il tag H1:

**<H1>**Vendita di orologi online, scopri le nostre promozioni<H1>

**<H2>**Vendita diretta di orologi da polso<H2>

**<H3>**Orologi svizzeri di lusso<H3>

**<H2>**Vendita diretta di orologi da polso<H2>

**<H3>**Orologi svizzeri di lusso<H3>

**<H5>**Quadranti in quarzo<H5>

**<H3>**Orologi svizzeri di lusso<H3>

**<H5>**Quadranti in quarzo<H5>

**<H6>**Orologi da tavolo<H6>

Purtroppo però, l'**utilizzo di questi tag ha una contro indicazione** cioè quella di "rovinare" il layout grafico della pagina. **La soluzione è utilizzare i fogli di stile**, in modo tale da modellare le intestazioni a piacimento e rendere gradevoli nella grafica della pagina. Anche qui **attenzione a non trasformare un H1** (carattere molto grande) **ad un font di 1 pixel** perché anche questa tecnica potrebbe portare a penalizzazioni fra i risultati delle ricerche. L'H1 è stato studiato per rappresentare il titolo di un paragrafo, quindi dev'essere ben visibile nella pagina.

- **Parola chiave nel testo del link**, praticamente rendere cliccabile una parola chiave con un collegamento ipertestuale in questo modo: <a href="http://www.vendita-orologi.it/">**Vendita orologi**</a>
- **Parola chiave nei nomi dei files**, dare nomi a file (pagine, directory, immagini, swf, etc.) utilizzando la keywords definita. Due esempi: <img scr="**vendita-orologi.jpg**"> - Immagine <a href="**vendita-di-orologi.html**">anchor text</a> - File html <a href="../**vendita-orologi**/pagina.html</a> - Directory
- **Tag per la formattazione del testo**. Utilizzare i tag di formattazione del testo per evidenziare le parole chiave aiuta e facilita il posizionamento della pagina. In particolar modo, i tag più importanti a questo scopo sono, in ordine di rilevanza (anche se le differenze sono davvero minime):

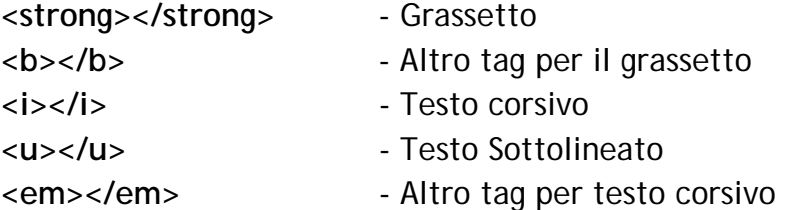

Naturalmente questi tag possono essere combinati fra loro per enfatizzare in modo più marcato le parole chiavi (ma è meglio non esagerare per evitare di creare testi poco leggibili per gli utenti).

• **Attributo ALT delle immagini**, inserire le keywords nell'attributo Alt delle immagini, utilizzato per descrivere il contenuto delle figure per i browser testuali (gli spider sono testuali). Breve esempio:

<img scr="nome-immagine.jpg" alt="vendita orologi">

Questo attributo acquisisce maggior valore, perché considerato come un'anchor text se l'immagine è un collegamento ipertestuale ad un'altra pagina/oggetto.

Questi i tag veramente indispensabili per **ottimizzare una pagina web** per il posizionamento nei motori di ricerca, ma **non esagerare** utilizzando tutte queste ottimizzazioni racchiudendole in un solo tag. Esempio scorretto:

<b><i><a href="../**vendita-orologi**/**vendita-orologi**.html">**vendita orologi**</a></i></b>

Quindi ottimizza con buon senso, senza abusare mai nell'utilizzo di queste tecniche esasperando l'ottimizzazione del sito, **il rischio è la penalizzazione per sovra-ottimizzazione**.

#### **d. I Meta tag**

Analizziamo insieme quali meta tag sono veramente importanti ai fini del posizionamento sui motori di ricerca:

• **Meta Tag ROBOTS**, questo meta serve per "istruire" i robots (cioè gli spider che scansionano il sito internet) a fare oppure non effettuare determinate operazioni, definite da parametri.

La sintassi completa del Meta Robots è questa:

<META NAME="robots" CONTENT="Index, NoIndex, Follow, Nofollow, Noarchive"> Vediamo ora nel dettaglio il significato di ogni attributo:

- Index: la pagina può essere scansionata ed indicizzata sul motore
- NoIndex: la pagina non dev'essere scansionata e quindi presente sul motore
- Follow: si concede allo spider di seguire i link contenuti nella pagina e di ridistribuire il PageRank a questi collegamenti
- NoFollow: divieto di visitare i link contenuti nella pagina e quindi evitare la redistribuzione del PR
- NoArchive: si vieta al motore di ricerca di archiviare una copia cache della pagina sui propri server

Naturalmente, visto che uno spider è creato appositamente per indicizzare e seguire i link di una pagina, gli attributi Index e Follow sono totalmente inutili. Mentre gli altri tre hanno un loro scopo, anche se a volte sono poco efficaci perché vengono ignorati da alcuni spider.

Come? Ed il meta KEYWORDS e DESCRIPTION, dove sono andati a finire?

Ho scritto un articolo sul mio blog che descrive come ottimizzare i meta tag: http://seomarketingnews.wordpress.com/2007/09/25/google-ottimizzazione-del-sito-i-meta-tag/

A tal proposito, ecco un piccolo riassunto, indispensabile:

- **Meta Tag KEYWORDS**, viene **completamente ignorato da tutti gli spider** dei motori di ricerca, quindi meglio eliminarlo totalmente dalle proprie pagine. Se questo non fosse possibile o si preferisce mantenere questo inutile tag, non scrivere più di 5-6 keywords e fare in modo che queste siano completamente attinenti al contenuto della pagina. L'**abuso di questo tag potrebbe insospettire il motore** oppure i QR (Quality Rater).
- **Meta Tag DESCRIPTION**, non viene calcolato ai fini del calcolo del ranking, ma **è importantissimo per il web marketing e la comunicazione nelle SERP**. Questo perché se vengono ricercate parole chiave presenti nella description della pagina, questa verrà visualizzata fra i risultati del motore. Quindi in pratica, l'ideale è scrivere una descrizione della pagina incentivante ed accattivante, utilizzando le parole principali della promozione e senza superare i 150-200 caratteri totali.

Tutti gli **altri meta tag sono completamente inutili al posizionamento**, quindi non utilizzarli assolutamente per inserire parole chiave o altre diavolerie.

#### **e. Composizione delle url (search engine friendly)**

Come anticipato prima, avere delle url contenenti le parole chiave può essere un fattore positivo al posizionamento ma non solo, se queste sono **scritte in modo semplice e chiaro sono più facilmente indicizzabili dal motore e più leggibili ed efficaci in SERP**.

Difatti, molti siti dinamici generano pagine con url molto lunghe e composte da molti parametri (solitamente divisi da "?" oppure da "&"). Indirizzi di pagine di questo tipo non piacciono molto ai motori di ricerca infatti **solitamente questi non si spingono oltre il 5° (quinto) parametro**, questo per evitare di finire in loop con pagine praticamente infinite.

In questi termini, viene in aiuto il **mod rewrite** che permette al server di riscrivere le pagine dinamiche in modo search engine friendly ma anche user friendly. Vediamo come strutturare in modo ottimale le url, anche utilizzando le parola chiave, cioè con l'utilizzo di sottodirectory altamente tematizzate in questo modo:

http://www.dominio.com/categoria-keyword/prodotto-keywords.html

Un esempio per chiarire il tutto:

http://www.vendita-orologi.it/orologi-polso/vendita-rolex-oro.html

A livello di posizionamento ed interpretazione dei simboli, **utilizzare come separatore il trattino "-" oppure l'underscore "\_", è praticamente identico** (l'algoritmo di Google e di quasi tutti gli altri motori infatti da qualche mese interpretano il trattino e l'underscore in modo uguale, cioè come se le due parole unite fossero separate da uno spazio).

Solitamente, soprattutto per una lettura migliore, più elegante e facilmente memorizzabile dagli utenti, **le url è preferibile riscriverle utilizzando come separatore il trattino "-"**.

#### **f. Ottimizzazione delle immagini e dei link interni**

Anche le immagini e la struttura dei link interni possono aiutare ad ottenere un miglior posizionamento sui motori di ricerca, vediamo come:

Ottimizzazione delle immagini

- 1) Come visto in precedenza, avere le parole chiave nei nomi dei file è positivo, quindi lo è anche se le **keywords vengono inserite nel nome delle immagini**, ad esempio potremmo separare più chiavi con il trattino: vendita-orologi.gif (Naturalmente anche qui senza esagerare, utilizza al massimo 2-3 parole chiave per ogni nome del file)
- 2) **Inserire le keywords nell'attributo ALT delle immagini**. Infatti, questo attributo serve per indicare il contenuto dell'immagine anche ai browser testuali e viene considerato a tutti gli effetti come testo della pagina. Il mio suggerimento è quello di utilizzare questo attributo con lo scopo per il quale è nato, cioè informare sul contenuto dell'immagine. Questo non ci vieta comunque di utilizzare qualche parola chiave nella descrizione (non più di 10 parole inserite, magari utilizzando anche la tecnica dell'espansione della query). **I benefici di questa ottimizzazione sono molteplici**, ecco i principali: è utile all'utente che si trova la didascalia dell'immagine se vi passa sopra col mouse, migliora il posizionamento (anche se in modo molto contenuto) ed infine aiuta il posizionamento dell'immagine fra i motori di ricerca per immagini (Google Images in primis).

3) **NON utilizzare l'attributo TITLE delle immagini**, perché questo non è un attributo proprio del tag "IMG" ma del tag "A Href". Ho visto siti che per abuso di questa tecnica sono stati bannati da Google.

Ottimizzazione dei link interni

- 1) **Struttura**: suddividere il sito in sezioni è molto comodo, sia per l'utente, sia per il web master e per di più anche per il motore di ricerca perché sinonimo di profondità d'informazione. Difatti le directory sono proprio strutturate in questo modo (Dmoz è l'esempio calzante). Il modo migliore per effettuare questa suddivisione è l'utilizzo di directory, nelle quali metteremo, come visto in precedenza, anche le nostre keywords.
- 2) **Utilizzo delle index di categoria**: questo permette di poter gestire al meglio ogni categoria che non sarà più vincolata ad un nome file. In pratica, il meccanismo è molto semplice, infatti come abbiamo detto nel punto precedente suddivideremo il sito in cartelle e sottocartelle (es. http://www.vendita-orologi.com/orologi-polso/rolex/) e tratteremo ogni cartella come se fosse la ROOT (cartella principale) del nostro sito, quindi inserendo una index che venga interpretata automaticamente dai browser.

Questa tecnica porta a due vantaggi fondamentali: il primo è quello accennato poco fa', cioè **creare indipendenza fra la cartella ed il nome del file** in essa riportato (abbiamo la possibilità di cambiare estensione, senza ripercussioni sul posizionamento perché sarà indicizzata direttamente la cartella e non il file); il secondo è quello di poter **ricevere più link diretti alle sottocategorie del sito** e, per quanto detto prima, mantenerli più a lungo nel tempo.

Difatti è **molto più semplice e veloce linkare una risorsa** di questo genere: http://www.vendita-orologi.com/orologi-polso/ anziché http://www.vendita-orologi.com/orologi-polso/orologi-cinturino.html

3) **Utilizzo di link assoluti**: sia chiaro, non che diano un vantaggio in termini di posizionamento rispetto a quelli relativi, ma nell'epoca del copia-incolla questo fattore potrebbe rilevarsi fondamentale (spero non ti capiti mai!).

#### **g. Ottimizzare una pagina in Flash**

Come avrai potuto notare i siti scritti interamente con questa tecnologia, hanno difficoltà sia di indicizzazione sia di posizionamento (anche se le cose stanno cambiando, infatti Google e Co. hanno sviluppato spider in grado di leggere i contenuti dei file flash, i classici .sfw).

Questi problemi, in particolar modo quelli legati al posizionamento, sono causati dall'impossibilità di ottimizzare i contenuti dei filmati Flash e delle pagine in esse contenuti.

Vi sono svariati metodi per ottimizzare una pagina contenente un filmato SWF, ma mi soffermerò solamente sull'ottimizzazione che reputo **attualmente** più efficace e sicura, cioè l'inserimento del codice ottimizzato all'interno del tag object (quello utilizzato per richiamare l'SWF

all'interno della pagina) visualizzandolo come testo alternativo per i browser sprovvisti di Flash Player. Ecco un esempio per chiarire il tutto:

<object type="application/x-shockwave-flash" data="filmato-flash.swf" width="150" height="150"> <param name="movie" value="filmato-flash.swf" />

[Inserimento codice ottimizzato]

</object>

Nella parte successiva al richiamo del file SWF quindi possiamo **inserire del codice HTML sostitutivo** per browser sprovvisti dell'applicazione per leggere l'animazione Flash (fra questi ci sono anche gli spider dei motori che leggeranno ed utilizzeranno questo codice ai fini del calcolo del ranking).

L'utilizzo di questo tag, è comunque da usare con parsimonia ed è il modo più semplice e veloce per ottimizzare animazioni flash mantenendo comunque la validazione W3C della pagina (difatti il **tag EMBED e quindi il NOEMBED sono deprecati** dall'XHTML 1.0 Transitional)

## **4) ISTRUZIONE**

In questa quarta sezione vedremo come istruire gli spider per la navigazione e l'indicizzazione delle pagine del nostro sito.

#### **a. Come istruire gli spider (il file Robots.txt)**

Già nel capitolo dedicato ai Meta Tags abbiamo parlato di dare delle indicazioni allo spider prima di indicizzare le nostre pagine. Solitamente, preferisco passare queste istruzioni non direttamente all'interno delle pagine, ma in un apposito file denominato robots.txt

Per l'appunto, questo file di testo è stato pensato ai motori di ricerca per facilitare, in primo luogo i suoi spider, ma anche i webmaster che desiderano particolari attenzioni di indicizzazione delle pagine dei propri siti web.

Il file robots.txt è un semplicissimo file di testo (.txt), che viene letto da tutti i principali motori di ricerca prima di indicizzare un sito. Per cui questo file deve avere determinate caratteristiche per essere correttamente interpretato dai Robots dei motori:

- Il file può avere solo questa denominazione: robots.txt
- Il robots.txt deve risiedere nella root del sito (nella cartella principale. Es. http://www.vendita-orologi.com/robots.txt)
- Non deve contenere tag HTML o altro testo (perché questi verranno completamente ignorati)

In pratica il file Robots.txt è la soluzione adottata dallo "Robots Exclusion Standard" per escludere l'indicizzazione di alcune parti/pagine del sito agli spider dei motori di ricerca (quasi tutti hanno aderito a questo protocollo).

Per tanto, **questo file ha solamente un potere inibitore** per i motori di ricerca e non è usato ai fini del posizionamento.

La sintassi corretta per le istruzioni ai Robots è questa:

User-agent: [nome spider] Disallow: [cartella/file da escludere]

Vediamo in pratica, con alcuni esempi, come scrivere correttamente il file robots per:

• Escludere la cartella "admin" dagli indici di Google:

User-agent: googlebot Disallow: /admin/

• Escludere le cartelle "admin" e "riservato" dagli indici di Google:

User-agent: googlebot Disallow: /admin/ Disallow: /riservato/

• Escludere la cartella "admin" da Google e "riservato" da Yahoo!:

User-agent: googlebot Disallow: /admin/

User-agent: slurp Disallow: /riservato/

• Escludere la cartella "admin" a tutti gli spider:

User-agent: \* Disallow: /admin/

• Escludere la pagina "riservato.html" a tutti gli spider:

User-agent: \* Disallow: /riservato.html

• Escludere l'intero sito a tutti gli spider (il sito non verrà indicizzato):

User-agent: \* Disallow: /

Grazie a queste semplici ipotesi è facile intuire come funziona questo file, basta aver presente che l'**asterisco (\*) rappresenta tutti gli spider** e nel disallow basta indicare la localizzazione del file o della cartella da non indicizzare senza il nome del sito (cioè in valore relativo).

Solitamente **consiglio sempre di escludere dagli indici** di tutti i motori di ricerca:

- Cartelle contenenti DATABASE
- Pagine dinamiche non di contenuto
- Pagine/cartelle di amministrazione del sito
- Cartelle e pagine riservate (anche se sempre meglio bloccare l'accesso richiedendo una password)
- Documenti on-line non di divulgazione pubblica

Questo in primo luogo per **evitare di rendere pubblici dati riservati** o comunque non destinati agli utenti internet, ed in seconda battuta per **concentrare l'attenzione degli spider solamente dove effettivamente serve** (migliorando velocità di indicizzazione e performance del webserver).

#### **5) INDICIZZAZIONE**

#### **a. Registrazione nei motori di ricerca**

La registrazione dei siti sui motori di ricerca è stato un "cavallo di battaglia" di molte Agenzie SEO fino a qualche hanno fa. Questo perché nei primi anni di vita di tutti motori di ricerca avevano bisogno, per scovare nuovi siti e pagine web, dell'aiuto dei webmaster invitandoli a segnalarle in appositi moduli.

Ora, per i motori di ricerca più evoluti e importanti, **queste operazioni di "registrazioni" sono pressoché inutili** perché quasi totalmente ignorate.

Ad ogni modo, per completezza di informazione, di seguito vengono elencati i link per sottomettere le proprie URL di alcuni motori di ricerca:

- http://www.google.it/intl/it/add\_url.html Aggiunta url di Google
- http://beta.search.msn.com/docs/submit.aspx Aggiunta url di MSN-Live
- https://siteexplorer.search.yahoo.com/submit Aggiunta url di Yahoo!

Comunque come già detto, grazie a Spider sempre più veloci e potenti, **questi form sono ormai inefficaci**. Infatti per indicizzare una pagina su questi motori ci sono metodi molto più efficaci e rapidi.

#### **b. Come indicizzare velocemente un sito**

Allora **come vengono indicizzati nuovi siti** oppure nuove pagine web dai motori di ricerca? Come precedentemente introdotto, **sono gli spider che permettono ai motori di indicizzare nuove pagine** pubblicate sul web; per tanto il modo più veloce ed efficace per far passare lo spider… e questo è possibile "solo" tramite i links.

Per cui, sintetizzando, possiamo dire che **per indicizzare una nuova pagina (o sito) il modo più efficace è quello di far si che questa venga linkata in modo diretto da un'altra pagina già indicizzata** e presente negli indici del motore di ricerca.

Invece, la velocità di indicizzazione è direttamente proporzionale al numero ed alla qualità dei backlinks ricevuti dalla pagina. Morale: **più link autorevoli (e quindi "spiderizzati") riceve la pagina, più veloce sarà l'indicizzazione.**

In ogni caso, questa è l'operazione principale che può essere affiancata da altri accorgimenti che facilitano la velocità di indicizzazione:

- Sottomissione della sitemap del sito (che vedremo in dettaglio nel prossimo capito)
- Segnalazione del sito nei circuiti di Social Bookmark (siti preferiti).
- Navigare sul sito con la Google Toolbar installata ed attiva

Un paio di backlinks e queste ulteriori spinte, permettono addirittura di indicizzare nuovi siti in 36-48 ore (almeno su Google del quale, successivamente, sfateremo il mito dell'effetto SAND BOX per i nuovi siti).

#### **c. Strumenti forniti dai motori di ricerca: la Sitemap**

La **risorsa principale dei motori di ricerca sono i contenuti**, presenti in tutti i siti web del mondo, quindi più contenuti offrono ai propri utenti più il servizio di posizionamento e ricerca migliorano.

A tal proposito, negli ultimi mesi (il primo è stato Google) i principali motori hanno messo a disposizione dei web master un **vero e proprio pannello di controllo**, dove la funzione principale è la sottomissione di una o più sitemap del sito in formato xml (o txt).

Questo permette al motore di ottenere url dirette (e qualche dato in più ma non molto influente) alle pagine di vecchi e nuovi siti, **velocizzando ed aumentando la precisione di indicizzazione** ottimizzando le risorse impiegate (gli spiders).

Il vantaggio quindi non è solo per il motore (che offre un servizio migliore impiegando meglio le proprie risorse) ma anche per il webmaster che può, in questo modo, gestire al meglio l'indicizzazione del sito (ed altre informazioni sui propri progetti web).

Per semplicità, vedremo solamente lo strumento gratuito principale e completo per la gestione delle sitemap: il Web Master Tool di Google.

Come detto in precedenza, Google accetta sitemap in formato xml, vediamo ora come creare una semplice mappa del sito, analizzandone la sintassi e la struttura del protocollo sitemap:

```
 <?xml version="1.0" encoding="UTF-8"?> 
<urlset xmlns="http://www.google.com/schemas/sitemap/0.84"> 
 <url> 
 <loc>http://www.vendita-orologi.it/</loc> 
 <lastmod>2008-06-01</lastmod> 
 <changefreq>monthly</changefreq> 
 <priority>0.8</priority> 
 </url> 
</urlset>
```
In pratica, ogni url viene sottoposta (dopo la dichiarazione del file e dell'urlset) all'interno dei tags <url></url>. L'indirizzo reale della pagina viene indicato all'interno del tag <loc></loc>.

Mentre le altre variabili <lastmod>, <changefreq> e <priority> non sono obbligatorie e servono per indicare:

*<lastmod>2005-01-01</lastmod>* - ultima data di aggiornamento della pagina

*<changefreq>monthly</changefreq>* - frequenza di aggiornamento della pagina

 *<priority>0.8</priority>* - Priorità di importanza ed indicizzazione rispetto alle altre url presenti nella sitemap

Essendo dati non obbligatori e non particolarmente seguiti ed importanti per Google, possono essere tranquillamente omessi.

La composizione della sitemap quindi è un insieme di url indicate nell'apposito tag <url> mediante l'altro tag <loc> messe in sequenza. Ad esempio:

```
<?xml version="1.0" encoding="UTF-8"?> 
 <urlset xmlns="http://www.google.com/schemas/sitemap/0.84"> 
 <url> 
  <loc>http://www.vendita-orologi.it/pagina1.html</loc> 
  <lastmod>2008-06-01</lastmod> 
  <changefreq>monthly</changefreq> 
  <priority>0.8</priority> 
  </url> 
  <url> 
  <loc>http://www.vendita-orologi.it/pagina2.html</loc> 
  <lastmod>2008-06-01</lastmod> 
  <changefreq>monthly</changefreq> 
  <priority>0.8</priority> 
  </url> 
 </urlset>
```
Per maggiori dettagli sul protocollo Sitemap visita: https://www.google.com/webmasters/tools/docs/it/protocol.html

Ecco il link alla homepage dedicata al WebMasterTool di Google: https://www.google.com/webmasters/tools/siteoverview?hl=it

## **d. Il mito della Sandbox per i nuovi siti**

In termini di indicizzazione, soprattutto se si parla di nuovi siti (mai stati spiderizzati), non possiamo tralasciare l'effetto SANDBOX.

Questo fenomeno, è stato rilevato da webmaster e SEO di tutto il mondo a partire dal 2004. In pratica, **si ipotizzava che i nuovi siti subissero un filtro** che indipendentemente dai link in entrata e dai contenuti dello stesso, **che ne impediva il buon posizionamento** (non l'indicizzazione) fino a un determinato lasso temporale determinato, molto probabilmente, dal settore di appartenenza del web site e dalla competitività delle SERP.

Anche se gli effetti possono essere constatati su nuovi siti, **il filtro Sandbox non esiste**. Infatti, come dichiarato direttamente anche dai tecnici di Google, l'**effetto è puramente algoritmico e generato dai calcoli del Trustrank** (che vedremo successivamente nel dettaglio).

Infatti, **è possibile posizionare nuovi siti (mai indicizzati) anche in pochi giorni 10-15** per parole chiave a bassa competitività, basta che il motore attribuisca la giusta "fiducia" al sito (naturalmente il tempo di attribuzione della "fiducia" è direttamente proporzionale alla competizione per quella keyword, il motore non può permettersi di fare errori in questi termini).

Per tanto, **il mito della sandbox è da sfatare** anche se effetti simili vengono generati automaticamente dagli algoritmi di Google. Discorso diverso per **MSN-Live** che dagli ultimi test effettuati sembra proprio abbia un filtro di durata variabile dai **30 ai 90 giorni** per i siti di prima indicizzazione.

#### **6) PROMOZIONE**

#### **a. L'importanza del Pagerank di Google**

Iniziamo questa importantissima sezione con una citazione presa direttamente dalla guida alle funzioni di ricerca di Google:

*"Il nucleo principale del software è rappresentato da PageRank(TM), che consiste in un sistema che permette di classificare le pagine Web in ordine di importanza. Il sistema è stato sviluppato da Larry Page e Sergey Brin all'Università di Stanford. PageRank continua ad essere l'elemento chiave degli strumenti di ricerca di Google."* 

#### **Questo è quanto dichiarato da Google, ma attualmente è ancora così?**

La risposta, anche se può sorprendere è: NO, infatti il pagerank ormai, non condiziona più in modo sostanziale l'ordinamento negli indici di Google. Un semplice esempio potrebbe essere questo:

- Prendiamo come campione il uno dei siti con più alto pagerank: *adobe.it (PR8)*
- Analizzando la pagina, possiamo estrapolare questa parola chiave, presente nel testo: *grandi marchi*
- Effettuiamo ora la ricerca su Google.it per la parola chiave "grandi marchi"

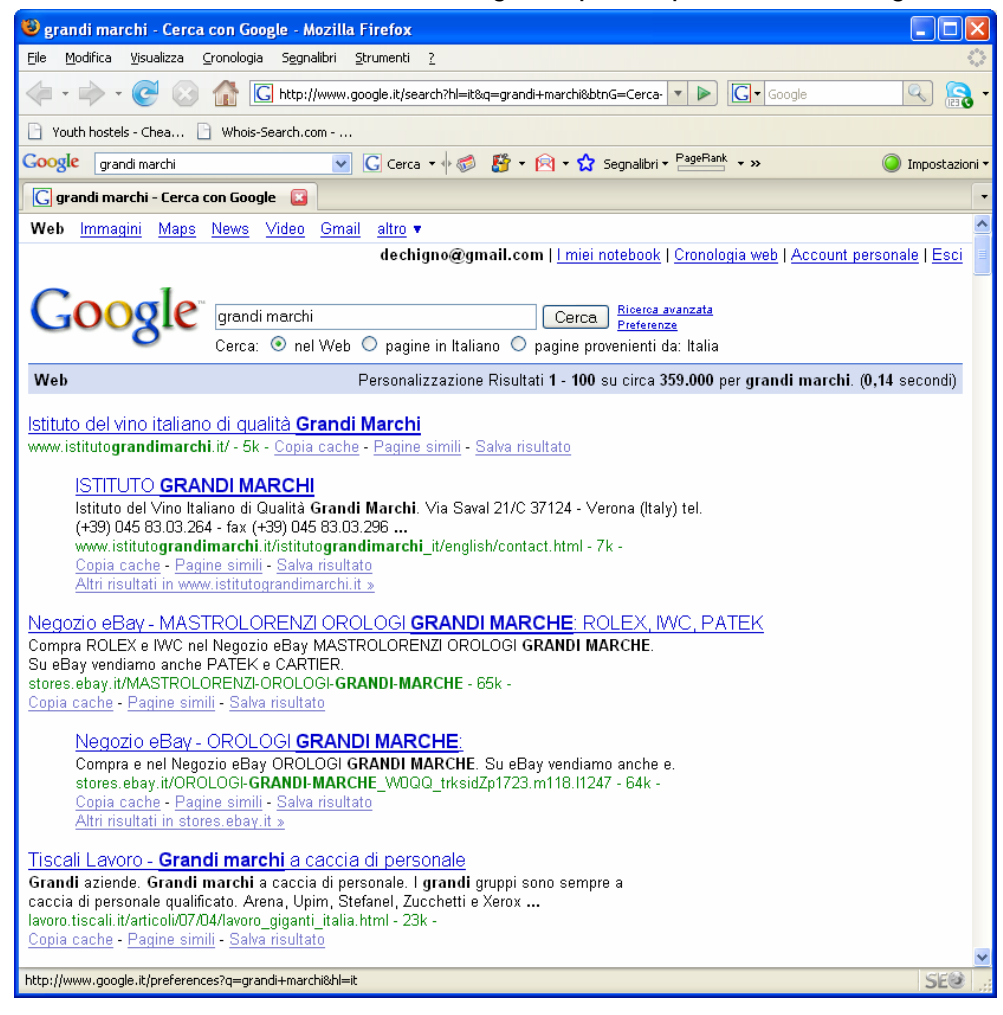

• Come possiamo vedere, nelle prime posizioni troviamo altri siti. Allora questi hanno PageRank maggiore di 8 attribuito al sito di Adobe? Certo che no, infatti sono più o meno tutti a PR3-4 ed il sito Adobe.it non compare nei primi 100 risultati di questa SERP.

Grazie a questo semplice test, ma anche per esperienze personali, possiamo dire che ad oggi il PageRank non determina in modo "sostanziale" il ranking di Google.

## **Ma cos'è il PageRank e come viene determinato?**

Il PR (PageRank) è uno dei principali, ma ormai obsoleto, algoritmo brevettato da Google per l'ordinamento dei propri risultati. Questo sistema di calcolo **attribuisce ad ogni singola pagina del web indicizzato un valore da 0 a 10** basandosi, non solo sulla quantità di backlinks che essa riceve, ma anche sulla loro qualità (matematica).

Prima di procedere con ulteriori spiegazioni vediamo la formula semplificata del PR:

$$
PR[A] = (1-d) + d \left( \frac{PR[T1]}{C[T1]} + ... + \frac{PR[Tn]}{C[Tn]} \right)
$$

**PR[A]** => Valore PageRank assegnato alla pagina A **T1..Tn** => Pagine dove è presente un backlink alla pagina A (senza attributo "nofollow") **PR[T1]..PR[Tn]** => Valore PageRank delle pagine dov'è stato individuato il link **C[T1]..C[Tn]** => Numero totale di links contenuti nella pagina T1..Tn **d (camping factor)** => E' il valore di partenza attribuito da Google per le nuove pagine (detto in modo molto semplificato). Questo valore, solitamente è di 0,85

Per tanto, vista la formula di calcolo del PR, è facilmente intuibile che questo sistema non è fondato esclusivamente su quanti links riceve una determinata pagina, ma anche (e soprattutto) **dal PR e dal numero di links in uscita che la pagina linkante possiede**. Questo algoritmo, a suo tempo, ha permesso a Google di superare tecnologicamente il concorrente Yahoo!, fornendo SERP sempre più attinenti alle parole chiave ricercate, con un ottimo riscontro in termini di soddisfazione degli utenti.

Quindi **il PageRank viene trasferito da una pagina all'altra mediante ed in funzione dei links presenti nella pagina**. Ad esempio una pagina PR5 che linka 10 ripartisce in modo uniforme il proprio PR alle pagine. L'ideale quindi è ricevere links da pagine ad alto PR con pochi outboundlinks.

**Com'è possibile conoscere il PR di una pagina?** 

Prima di questo, dobbiamo fare una precisazione fondamentale: **il PR Reale viene calcolato quasi in real-time**, mentre **il PR visibile viene esportato con cadenze prestabilite da Google** (solitamente ogni 3 mesi).

In tal senso, per conoscere il PR di una pagina, il modo più semplice (e naturalmente consigliato da Google) è aver installato la Google Toolbar nel proprio browser.

Basta navigare e la barretta verde si colora in funzione del livello di PR raggiunto da ogni singola pagina.

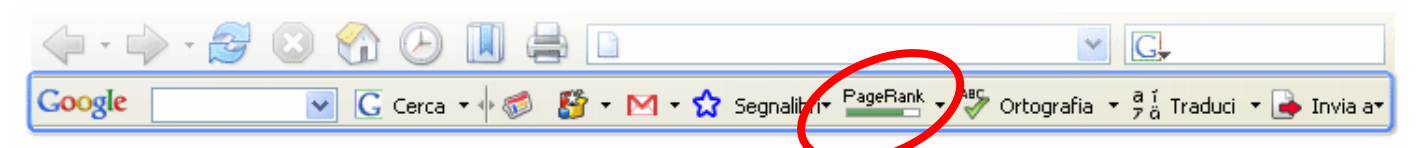

Tieni comunque presente che il PR visualizzato nella Google Toolbar non è Reale ma rappresenta una fotografia del PageRank della pagina circa 1 mese prima dell'export del PR.

**Ma allora perché Google impiega tante risorse per il PR quando questo non è più considerato?** 

La risposta è semplice, se i web master si concentrano su un fattore non importante, questi difficilmente potranno influire sulle SERP, lasciando quindi i risultati organici il più naturali possibili.

Inoltre, grazie alla funzione di visibilità del PR (ci sono comunque moltissimi tool che lo permettono autonomamente), **Google riesce a distribuire in modo capillare la propria Toolbar**.

## **Dunque il PR non va considerato?**

Attenzione, non ho detto questo. Ho semplicemente dimostrato che attualmente **il PR non viene utilizzato per il calcolo del ranking** ma è comunque una buona misurazione di popolarità.

Infatti considero **il PR un buon indice di Linkpopularity** che va a comporre il "cruscotto" per monitorare e valutare l'autorevolezza di una pagina web (e quindi di un sito).

## **b. Incremento della link-popularity**

Come avrai potuto intuire, nel posizionamento sui motori di ricerca il fattore più determinante sono i links ed il loro valore qualitativo. Questo perché il motore interpreta ogni backlink come un voto fatto da una pagina a quella linkata. Se una pagina riceve links significa che questa presenta contenuti interessanti e quindi va premiata in SERP.

Naturalmente **i motori non si limitano a conteggiare i links** solo in termini numerici, ma puntano sempre di più sulla loro qualità.

Questo è possibile analizzando, oltre **la relativa popolarità della pagina linkante anche la tematicità della stessa**. Ad esempio, se il nostro sito www.vendita-orologi.it riceve un link da un sito/pagina che tratta di articoli ortofrutticoli, avrà un valore minore rispetto ad un backlink da una pagina che parla di Orologi antichi oppure di gestione del tempo.

Per tanto, il modo migliore per costruire una buona link-popularity è quello di ricevere il maggior numero di backlinks da siti e/o pagine con:

- **Elevata popolarità**
- **Alta tematicità** coi nostri contenuti
- **Elevato Trust** (vedremo poi parlando di TrustRank)

Ad ogni modo, escludendo per un momento il discorso "motori di ricerca", non scordiamoci che **un link da un sito a tema può portare traffico diretto e targettizzato sul nostro sito** (che poi è lo scopo del posizionamento).

Nei paragrafi successivi, vedremo punto per punto le **principali attività per l'incremento della popolarità sul web**.

## **c. L'importanza dei contenuti: il linkbaiting**

Incredibile ma vero ma nel posizionamento: **la tecnica più "naturale" è pure quella più efficace**. Difatti il modo migliore per creare una buona popolarità è quello di creare contenuti interessanti che attireranno links spontanei provenienti da siti di altri web master.

L'esempio calzante di questa tecnica, **chiamata linkbaiting**, è Wikipedia.org che offrendo una vasta quantità di contenuti riceve links a tema per ogni pagina da chiunque voglia integrare i le proprie pagine con le definizioni per l'appunto contenute nell'enciclopedia più grande al mondo.

Quindi **doppio vantaggio**: si ricevono **link in modo "automatico"** (naturale/spontaneo e progressivo nel tempo) e soprattutto da pagine "a tema" con i nostri argomenti.

Per esempio, il linkbaiting può essere attuato fornendo contenuti utili ed originali come:

- **Tool e/o software** da utilizzare direttamente on-line
- **Creazione di contenuti ridistribuibili** (questa guida ne è un esempio lampante)
- **Traduzioni di contenuti** disponibili solo in altre lingue
- **Articoli tecnici originali** (che possono essere ripubblicati su altri siti)
- **Spazio alla fantasia**… :-)

## **d. Comunicati stampa ed article marketing**

In realtà queste opportunità di promozione, dovrebbero aver poco a che fare col posizionamento e l'aumento della link popularity in quanto nati principalmente per comunicare con la stampa e fare Branding (promozione del marchio).

Va comunque detto che queste tecniche se ben studiate senza abusi, portano benefici anche in termini di popolarità e quindi di posizionamento sui motori di ricerca.

Non mi soffermerò sulle differenze fra CS (comunicati stampa) e AM (article marketing), ma ci concentreremo solamente sull'ottimizzazione di questi per ottenere il massimo risultato possibile in termini di posizionamento.

In pratica questa tecnica prevede la realizzazione e la distribuzione di nostri comunicati stampa od articoli su altri siti specializzati nella diffusione di queste tipologie di contenuti. Per creare link-popularity è quindi fondamentale inserire dei link alle nostre pagine nei CS o articoli che andremo a divulgare.

Alcuni consigli sulla realizzazione dei testi e la loro ottimizzazione:

- **Lunghezza testo**: almeno 450 parole per gli articoli, non più di 500 parole per i comunicati stampa
- **Numero di backlinks**: fare riferimento alle regole di ogni sito di distribuzione (comunque non superare i 3 links per contenuto sottomesso)
- **Posizione dei links**: l'ideale è distribuire i links su tutto l'articolo (occhiello, corpo e footer).
- **Url nei links**: sempre meglio linkare una diversa url per link in modo tale da distribuire la forza dei backlink su più aree del sito (risulta più naturale, meno invasivo e più utile all'utente)
- **Indicare sempre le informazioni per contattare l'autore**
- **Cambiare almeno il titolo dell'articolo per ogni sottomissione**, questo aumenterà le possibilità di by-passare i filtri anti-duplicazione.

Ecco due brevi elenchi dei principali siti che permettono la distribuzione di comunicati stampa ed effettuare article marketing:

## **COMUNICATI STAMPA**

http://cs-comunicatistampa.blogspot.com fullpress.it comunicati-stampa.net comunicati-stampa.com comunicatistampa.net sielfree.com writechannel.com comunicati.net fastpopularity.com comunicato-stampa.info informaticafriuli.com/comunicati-stampa/ informazione.it presswire.it

## **ARTICLE MARKETING**

fastpopularity.com article-marketing.eu articolista.com articolando.com articoligratis.com contenutigratis.net articlemarketingitaliano.it it-article-marketing.blogspot.com

Da evidenziare che queste tecniche, soprattutto l'article marketing, possono innescare meccanismi come il **Viral Marketing**, infatti se gli articoli sono ben scritti ed interessanti verranno ripresi a macchia d'olio da altri siti che trattano argomenti simili (marketing virale).

#### **e. Iscrizione alle directory**

Pur essendo una delle più "antiche" forme di **linkbuilding**, l'iscrizione del proprio sito web all'interno delle directory può aiutare ad **incrementare l'autorità e la popolarità**. Soprattutto se i links provengono da directory autorevoli come Dmoz e Yahoo Dir.

Alcuni consigli per ottenere il massimo risultato in termini di posizionamento dalle richieste di inclusione:

- **Selezionare la sottocategoria più idonea** agli argomenti trattati dal sito, questo permette di avere un inserimento più rapido e un link da una pagina altamente targettizzata
- **Inserimento dell'homepage**: solo pochissime directory permettono di segnalare pagine interne del sito, quindi è preferibile inserire esclusivamente la URL del dominio
- **Utilizzare il vero nome del sito**
- **Adottare differenti descrizioni del sito,** anche qui per evitare i filtri anti-duplicazione ed espandere la query
- **Non sottomettere siti satelliti o mirror**, perderai solo tempo prezioso

#### **Directory in evidenza:**

- http://www.dmoz.org/ La directory più grande del mondo
- http://it.dir.yahoo.com Directory di Yahoo! ad elevato Trust.
- http://directory-italia.blogspot.com Blog innovativo dove si diventa direttamente Editori della directory per segnalare i propri siti in modo autonomo ed immediato
- Altre directory italiane: liste.giorgiotave.it/directory/

## **f. Siti satellite e Network**

Queste tecniche erano molto utilizzate fino ad un paio di anni fa e consistevano nel **creare siti esterni (satelliti) al sito madre e da questi linkare le pagine del sito principale**. Questo permetteva di creare un'isola di siti ottimizzati che tutti insieme spingevano il sito principale nelle prime posizioni per determinate parole chiave.

Attualmente **questa tecnica è molto pericolosa**, perché facilmente individuabile dai motori di ricerca (Google in pole position) che col tempo si accorgono della proprietario del network e quindi delle finalità del progetto (migliorare il posizionamento) **penalizzando l'intero gruppo di siti ed il sito madre fra i risultati delle ricerche**.

In questi termini, suggerisco sempre di **non costruire siti satelliti e network chiusi** (su stesse classi di indirizzi IP, con stessi proprietari, etc.) ma di realizzare un vero e proprio gruppo di siti autonomi che trattano in modo dettagliato argomenti attinenti a quelli del sito madre (anche grazie all'**espansione della query**).

Ad esempio, tornando al nostro sito www.vendita-orologi.it, potrebbe essere interessante creare altri due siti, il primo che parla della gestione del tempo, mentre il secondo offre consigli pratici di tecniche di vendita. Naturalmente non ci dimenticheremo di linkare i siti appartenenti al network al sito madre, ma essendo autonomi e con contenuti validi, questi riceveranno links spontanei e potranno essere tranquillamente iscritti alle directory secondo la loro categoria di appartenenza, che essendo a tema con gli argomenti trattati dal sito principale, lo aiuterà a migliorare il posizionamento.

## **g. Scambio ed acquisto di link**

[Sistemi di promozione che scoraggio di utilizzare, non solo perché sconsigliati nelle linee guida di](http://groups.google.it/group/Google_Webmaster_Help-Indexingit/) Google ma soprattutto perché vincolano il posizionamento del sito a link non duraturi nel tempo se non rinnovando il canone annuale.

Ad ogni modo, per completezza d'informazione, quando si vuole acquistare e/o effettuare scambi links con altri siti, è sempre consigliato valutare:

- 1. **Prediligere siti che vendono links poco visibili nelle pagine interne**, senza scritte come: "Collegamenti sponsorizzati" oppure "Sponsor" etc. Questo perché in vista delle nuove politiche di Google, i siti che espongono links in vendita sono facilmente rintracciabili con software automatici
- 2. **Autorevolezza (Trust) della pagina/sito**. Visto che il Trust non è un valore prestabilito ne tanto meno visibile ai webmaster, possiamo intuire e dedurre l'autorità di un sito verificando:
	- a. Presenza del sito su directory rilevati (come Dmoz e Yahoo Dir.)
	- b. Pagerank della pagina, anche se ormai questo valore non è più utilizzato per la definizione del ranking, è pur sempre un buon indice di popolarità
	- c. Quantità e qualità dei links in entrata, più link una pagina riceve e più questi provengono da siti importanti tanto maggiore sarà il Trust del sito stesso
	- d. Quantità e qualità dei links in uscita, al contrario del punto precedente, se la pagina contiene oltre i 20 links a siti esterni il suo Trust si abbassa. Da evitare siti che linkano a risorse SPAM, Adult, Gambling e Pharmacy
	- e. Anzianità del dominio, più il sito è anziano più questo sarà considerato importante dal motore di ricerca
	- f. Tematicità della pagina/sito contenente il nostro link, ricevere links a tema, come sappiamo bene, è molto meglio che riceverne da pagine che trattano altri argomenti
	- g. Tematicità del dominio nel tempo, meglio se il dominio nella sua storia ha trattato solamente un argomento (per scoprirlo si possono usare tool gratuiti come: http://webarchive.org/)
	- h. Posizione nel sito in SERP per determinate parole chiave che intendiamo "spingere", infatti se Google mette la pagina che vende link fra i primi 20 risultati significa che questa (vista la sua posizione) ha comunque un buon trust relativo a quella keywords
- 3. **Evitare siti penalizzati e/o bannati**. Per scoprire se un sito è vittima di penalizzazioni o BAN, rimando ad un semplice, ma completo, articolo sul mio blog: http://seomarketingnews.wordpress.com/2007/09/08/google-come-capire-se-un-sito-ebannato-o-penalizzato/
- 4. **Diffidare da link non diretti**, che utilizzano Javascript, Redirect o l'attributo "nofollow" nel tag <a href>. Infatti se l'obiettivo è quello di trarre giovamento nel posizionamento organico dall'acquisto/scambio link, queste funzioni inibiscono lo spider ed il backlink perde il suo valore (per quanto riguarda i motori di ricerca).

Ecco un piccolo elenco di risorse dove scambiare o acquistare links:

INGLESE www.text-link-ads.com www.linkadage.com www.sitepoint.com (Forum)

ITALIANO www.giorgiotave.it (Forum) www.alverde.net (Forum)

## **7) LINKBULDING**

#### **a. Il ranking per Google si chiama Trustrank**

Ho già anticipato nei paragrafi precedenti la parola Trust, per identificare l'autorevolezza (quindi l'importanza) di un sito per i motori di ricerca. In particolar modo, Google ha sviluppato un algoritmo in grado di **valutare questa "Forza" e creando il Trustrank**.

La logica di base (non certo la tecnologia) è piuttosto semplice, ed ho cercato di illustrarla in questi due articoli (pubblicati sul mio blog -

http://seomarketingnews.wordpress.com/2007/04/30/lidea-di-google-vecchia-come-il-mondo/, del quale riporto le parti salienti):

[…]

Partiamo dal concetto che se non si conosce una cosa, che sia un oggetto, una parola od una persona, è naturale cercare di accostarla a qualcosa che invece conosciamo molto bene, facciamo alcuni esempi:

 $\lceil \dots \rceil$ 

- una persona estranea, se non la possiamo conoscere di persona per lungo tempo e dobbiamo valutarne l'affidabilità in modo pressoché immediato, ricercheremmo informazioni sulla reputazione, da fonti che conosciamo bene, delle quali ci fidiamo e che per noi godono di una buona reputazione. In questi termini è possibile valutare una persona senza conoscerla direttamente.

Prendiamo come esempio calzante, quest'ultimo relativo alla conoscenza ed alla valutazione di una persona a noi estranea (un po' come Google con tutti i nuovi siti internet trovati in rete).

Quindi, come detto in precedenza il nostro pregiudizio (visto nel significato "buono" del termine) si affida ad un vecchio ma alquanto veritiero proverbio: **dimmi con chi vai e ti dirò chi sei!**

In questi termini, Google ha modificato negli ultimi mesi (circa un paio di anni) il suo algoritmo di ranking, prima quasi esclusivamente basato sui fattori on-page (contenuti nel sito e controllati in toto dal webmaster) passando ad un sistema più democratico, tenendo quindi molto in considerazione i fattori off-page: in primis quello della reputazione che scaturisce da tutti componenti della rete, in modo particolare da quelli che Google conosce ai quali ha già attribuito un giudizio ed un valore d'importanza.

[…]

Ma come fa Google a capire che reputazione ha un sito?

In effetti la domanda sorge spontanea… e la risposta è molto semplice: tramite i backlink (collegamenti ipertestuali fra una pagina e l'altra nel web). In questi termini se una pagina riceve un link da un'altra, significa che quest'ultima ha espresso un giudizio positivo verso i contenuti della pagina che riceve il link. Quindi più una pagina riceve link più questa gode di una buona reputazione.

 $\lceil \dots \rceil$ 

Articolo 2:

http://seomarketingnews.wordpress.com/2007/07/03/ranking-su-google-che-il-trustrank-sia-conte/

 $\lceil \dots \rceil$ 

Mediante l'introduzione del TrustRank, un nuovo algoritmo in grado per l'appunto, di valutare la qualità di ogni singolo sito, in funzione di caratteristiche ed attributi che vedremo fra poco.  $\lceil \dots \rceil$ 

il punto di partenza sono alcuni siti considerati importanti oppure SPAM da Google: i siti con elevato trust vengono chiamati HUBS oppure SEEDS

[…]

potremmo soffermare la nostra attenzione sull'aspetto e le possibilità di trasmissione del Trustrank da un sito ad un altro.

A tal proposito, vorrei sottolineare il fatto che, al contrario del Pagerank, il Trustrank non è un valore attribuito in funzione di una precisa funzione matematica ad una singola pagina, ma all'intero sito. Da questa affermazione quindi possiamo dedurre che il Trustrank è un valore qualitativo (non definito) che Google attribuisce ad un dominio.

[…]

Concludendo, attualmente circa l'80% del posizionamento su Google è determinato da questo algoritmo pertanto ogni singola informazione, deduzione ed intuizione di questo può rivelarsi vincente in una strategia di promozione organica. I consigli sono sempre gli stessi: buoni contenuti, una "sana" promozione on-line e di linkbuiling, ma soprattutto un augurio che ricorda tanto gli anni 80: che il Trustrank sia con te e con il tuo sito!

Qui ho tentato di riassumere al meglio il discorso, comunque invito a leggere gli interi articoli, perché possono essere un ottimo punto di incontro per scambiarsi opinioni riguardanti il Trustrank.

#### **b. I fattori più importanti di un backlink ai fini del posizionamento**

Anche in questo caso, ho già anticipato qualcosa nella sezione "acquisto link" ad ogni modo, vedremo nel dettaglio quali sono le **caratteristiche che permettono ad un links di dare la maggior spinta possibile**. Naturalmente, questi fattori sono elencati in ordine di importanza decrescente e prevedono che il links sia proveniente da pagine Trust o comunque non penalizzate o Bannate (valgono le stesse indicazioni date per la scelta dei links in vendita):

1) **Anchor Text del link**, in pratica è la parola chiave cliccabile del nostro backlink. Ad esempio, se intendiamo posizionarci per la parola chiave "Vendita orologi", un link con anchor text Vendita Orologi al nostro sito avrà maggior spinta rispetto ad un link semplice che utilizza il nome di dominio come ancora.

Consiglio comunque di non abusare di questa tecnica (vedi GoogleBombing) con ripetizioni della sessa keyword ma di utilizzare differenti anchor text che contengano ad ogni modo le parole chiave per le quali si desidera posizionare la pagina. Ecco i due esempi: Ottimizzato: <a href="http://www.vendita-orologi.it/">Vendita Orologi</a> Non Ottimizzato: <a href="http://www.vendita-orologi.it/">www.vendita-orologi.it</a>

- 2) **Tematicità del link**, è l'ennesima ripetizione, ma il tema attinente dei backlinks è davvero importante ed alla base del posizionamento organico. Esempio: Ottimizzato: Backlink a vendita-orologi.it proveniente da un portale sulla gestione del tempo (time manager). Non Ottimizzato: backlink da un portale che parla di Floricoltura
- 3) **Qualità del link**, importante ricevere link da siti Trust. Comunque non penalizzati, bannati, SPAM, etc. etc.
- 4) **Presenza dell'attributo alt se il link è contenuto in un'immagine**. Difatti gli effetti sono quasi totalmente paragonabili a backlinks testuali con anchor text ottimizzata. Consiglio sempre e comunque di non abusare di questa tecnica con ripetizioni troppo assidue di keywords ma di utilizzare questa opportunità per espandere ulteriormente la query con altre parole chiave attinenti ed utili all'utente. Ottimizzato: <a href="http://www.vendita-orologi.it"><img src="/images/logo.jpg" alt="Vendita di orologi da polso" /></a>

Non Ottimizzato: <a href="http://www.vendita-orologi.it"><img src="/images/logo.jpg"/></a>

5) **Età del backlink**, un link vecchio e duraturo nel tempo, ha più autorevolezza rispetto ad un link volatile

#### **8) MONITORAGGIO**

#### **a. Manuale e semi-automatico (alcuni tools online)**

Una volta ottimizzato il sito e promosso correttamente, viene la fase di monitoraggio delle posizioni raggiunte. Questo permette, in primo luogo, di valutare e riscontrare i risultati ottenuti (progressivamente di giorno in giorno in funzione delle attività svolte) ed in seconda battuta di "correggere il tiro" e sviluppare nuove strategie di promozione e posizionamento delle parole chiave.

Vediamo ora come procedere col monitoraggio direttamente sui motori di ricerca, in modo tradizionale ma con qualche accorgimento che ci permette di risparmiare un po' di tempo:

- 1) **Impostiamo il massimo dei risultati di ricerca per ogni motore**:
	- **GOOGLE** 
		- Colleghiamoci alla home di Google e clicchiamo su "Preferenze"

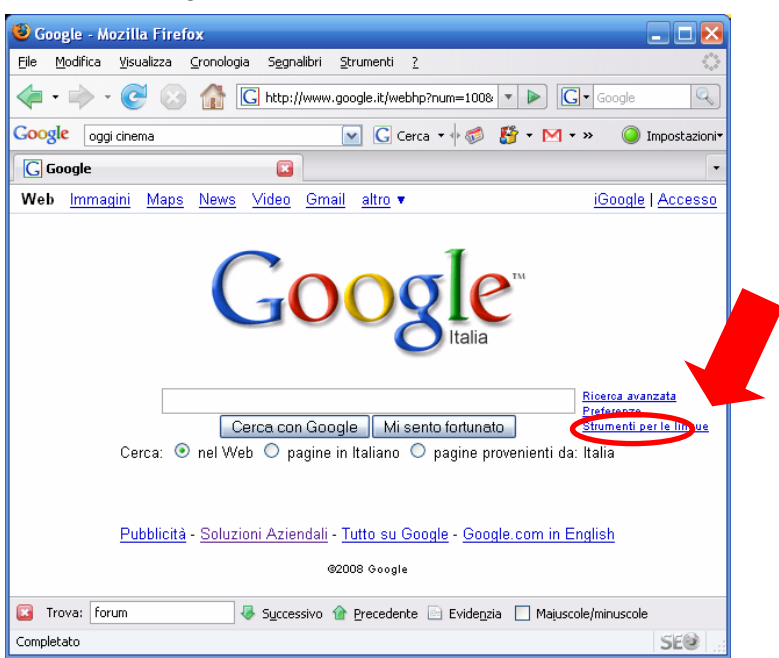

- Entrati nelle preferenze personali selezioniamo "100" come numero predefinito nella categoria "Numero di risultati" e salviamo le preferenze ciccando su "Salva preferenze"

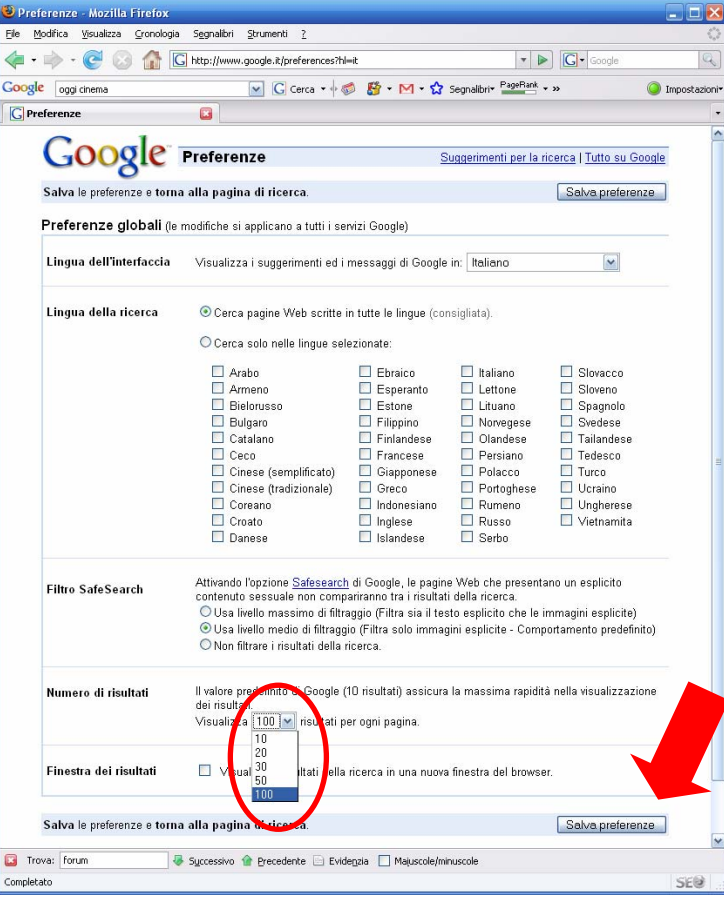

#### • **YAHOO!**

- Colleghiamoci alla home di Yahoo Search e clicchiamo e scegliamo "Preferenze" dal menù "Opzioni"

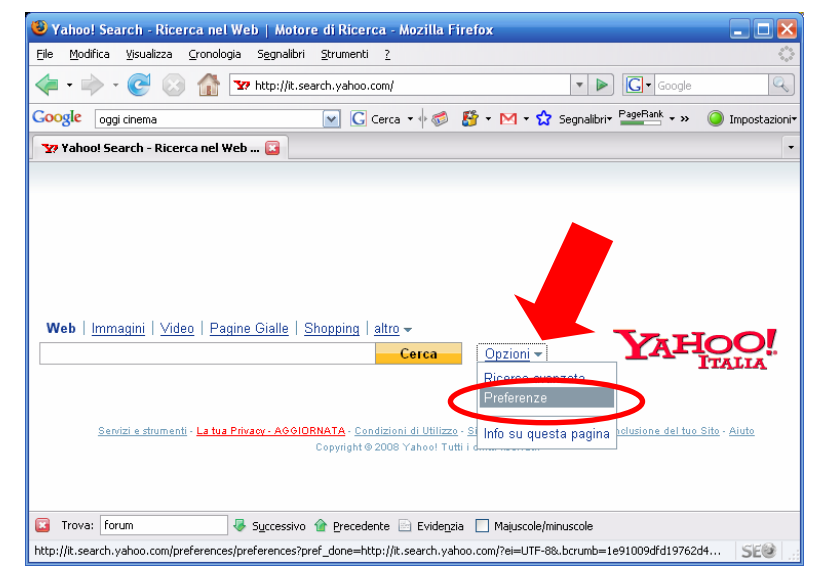

- Entrati nelle preferenze personali clicchiamo "modifica" in corrispondenza della sezione "Aspetto e Grafica". Qui impostiamo "100 risultati" per pagina e salviamo

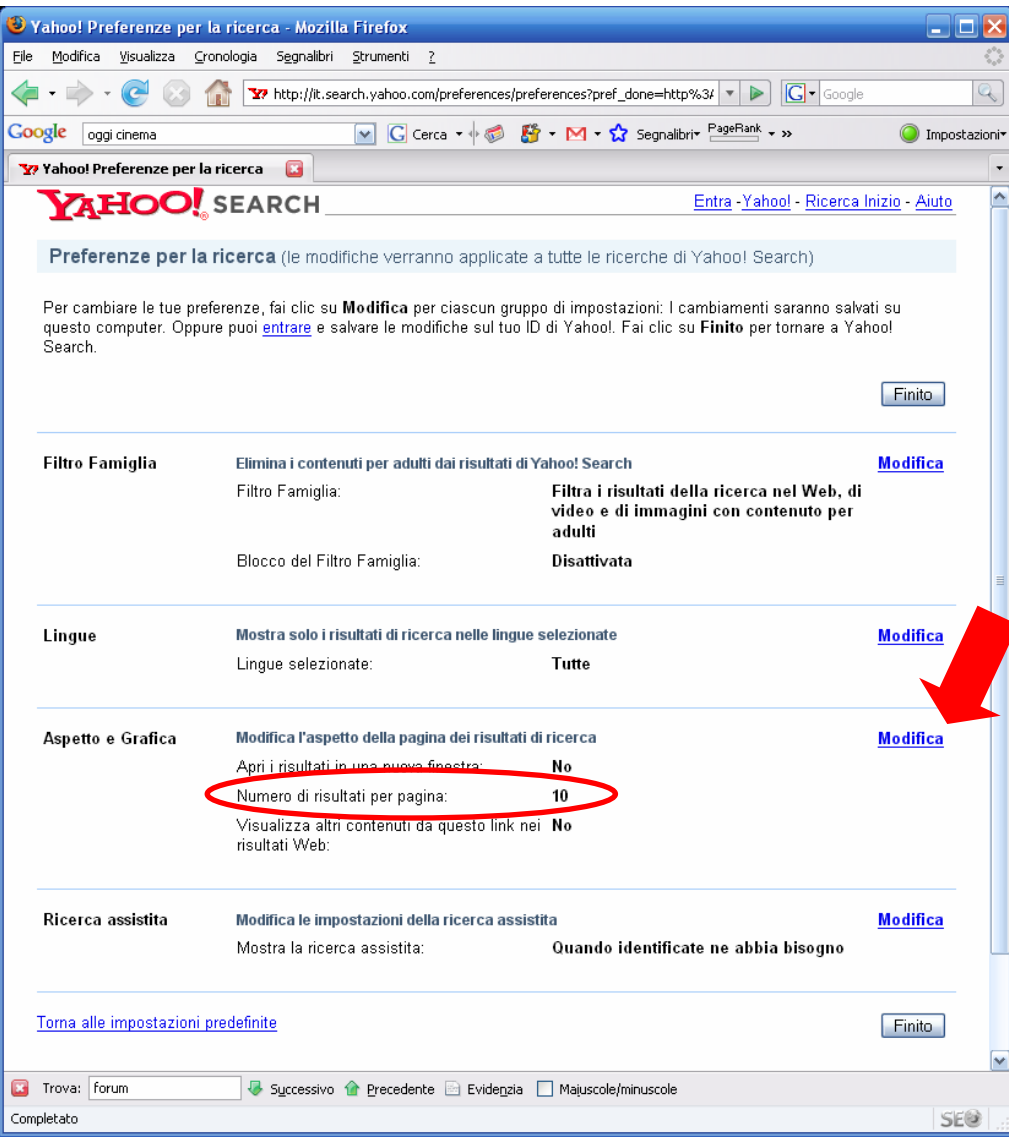

#### • **MSN-LIVE**

- Colleghiamoci alla home di Live Search e clicchiamo e scegliamo "Impostazioni di ricerca" dal menù "Opzioni"

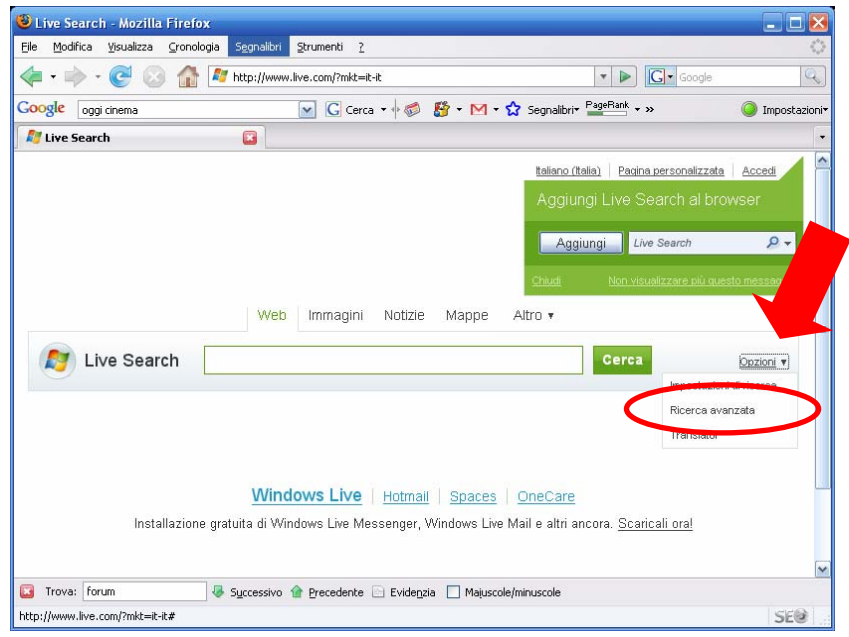

- Entrati nelle preferenze personali selezioniamo "50" nella sezione "Impostazioni Web" e salviamo la preferenza

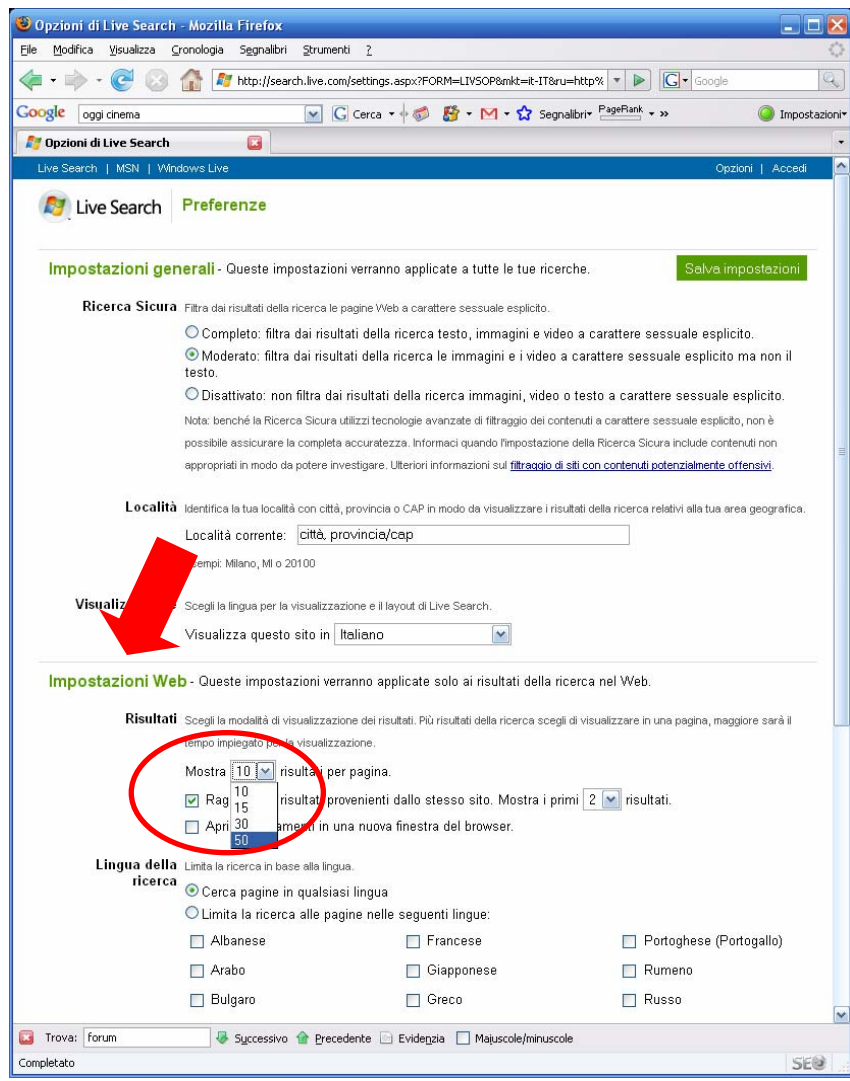

Teniamo comunque presente che **impostare i massimo risultati derivanti dalle ricerche può falsare di qualche posizione il ranking dei siti**, in quanto soprattutto per Google, vengono visualizzati più risultati raggruppati per uno stesso sito. Per cui è sempre bene verificare il successivo posizionamento con le impostazioni standard (10 risultati per pagina).

2) **Verifichiamo che il motore abbia indicizzato il nostro sito/pagina** (una pagina non ancora indicizzata non può essere posizionata).

Il comando è il "site:" ed è utilizzato da tutti e tre i motori di ricerca. Digitiamo quindi la stringa: *site:nomedominio.it* all'interno del form di ricerca e premiamo su cerca.

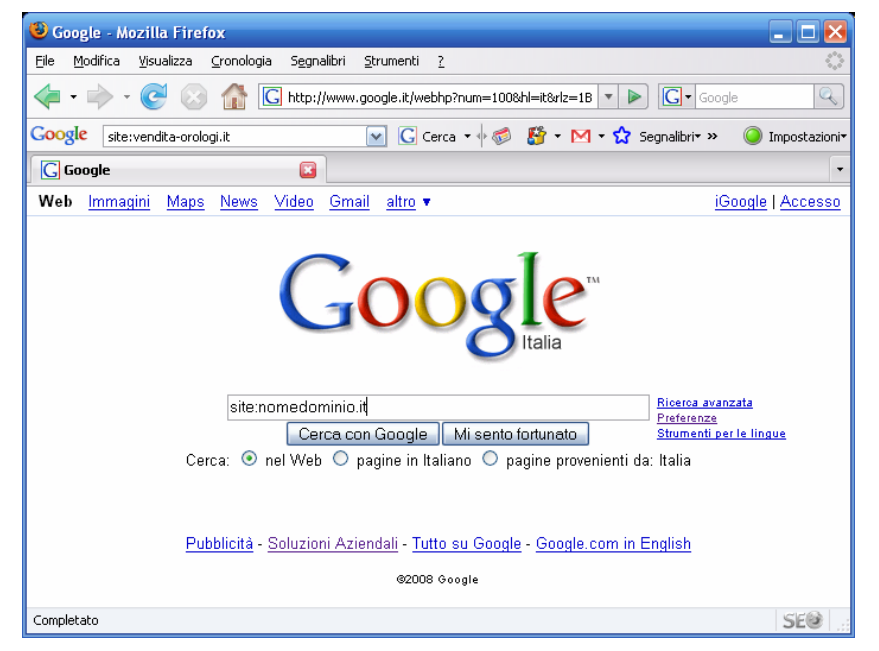

Se il sito è stato indicizzato, lo vedremo come risultato della ricerca. Naturalmente se stiamo verificando la presenza o meno negli indici di una pagina specifica possiamo inserire l'URL diretta della pagina. Ad esempio: *site:nomedominio.it/pagina-da-verificare.html*

3) **Controlliamo la posizione del sito per una o più parole chiave**, non serve altro che digitare le parole che dobbiamo monitorare all'interno del form di ricerca e premere su "Cerca". Cos' ci verranno forniti, nel caso di Google, i primi 100 risultati per quella parola chiave. Per vedere se il nostro sito (pagina) è presente in questo elenco, senza perdere tempo nello scorrere l'intera pagina possiamo utilizzare il tool di ricerca del nostro browser (solitamente è "ctrl + F" oppure la voce "Trova" dal menù "Modifica" del browser).

In questo modo, ci basta digitare il nome di dominio del sito senza "www" questo perché il motore potrebbe aver indicizzato le nostre pagine, per l'appunto, senza www) ed il cursore si sposterà direttamente sulla posizione in SERP del nostro sito.

4) **Continuare ad analizzare le pagine fino a quando non il sito non viene visualizzato**. Al massimo sono 10 tentativi (oltre i 1.000 risultati Google non va).

Naturalmente questo procedimento è fattibile ed utile per controlli sporadici di alcune parole chiave, ma quando queste diventano elevate e le azioni di monitoraggio frequenti, il tempo da dedicare a questa attività diventerebbe davvero improponibile.

Fortunatamente, ci vengono in aiuto alcuni tool on-line che possono agevolare i nostri compiti riducendo notevolmente i tempi di acquisizione di tutti questi dati.

Vediamo quelli che considero più affidabili ed intuitivi da utilizzare:

- **http://www.seochat.com/seo-tools/multiple-datacenter-keyword-position/**  Tool in inglese per controllare la propria posizione su vari datacenter di Google. Prevede la possibilità di controllare la posizione in funzione della lingua prescelta. Controlla solo le prime 100 posizioni.
- **http://www.seocentro.com/tools/search-engines/keyword-position.html**  Tool in inglese per controllare il proprio posizionamento su Google, Yahoo! E Live per una determinata parola chiave. Solo per mercato AMERICANO. Mostra anche i competitors e li confronta fra loro
- **http://www.iwebtool.com/search\_engine\_position**  Altro tool in Inglese che controlla i primi 100 risultati di SERP Americane (non valide per le ricerche in altre lingue)

Purtroppo la maggior parte dei tool in lingua italiana non sono più aggiornati e non forniscono dati reali, indi per cui ho optato per non inserirli in questa lista.

#### **b. Automatico (alcuni software)**

I tool online, è vero, ci possono dare una mano per velocizzare le operazioni di monitoraggio, ma quando si gestiscono più siti diventa improponibile organizzarsi manualmente, anche perché per avere lo storico del ranking dei propri siti, bisognerebbe eseguire un lavoro immenso di archiviazione e trascrizione dei dati (con enormi perdite di tempo e magari anche imprecisioni).

In questi termini, vi sono software appositi che permettono di organizzare al meglio i propri progetti internet e naturalmente di monitorarne i posizionamenti in SERP di tutti i motori di ricerca che desideriamo.

Nelle mie esperienze ne ho testati almeno una decina, fra qui segnalo solamente il migliore e più semplice da usare:

#### **WEB CEO - http://www.webceo.com/**

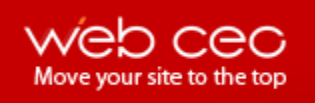

**Ottimo per quanto riguarda la rilevazione delle posizioni** (possibilità di impostare la lingua del browser con il quale effettuare le ricerche, possibilità di interrogare moltissimi motori di ricerca mondiali).

Anche i **tool di rilevazione della popolarità sono buoni** con possibilità di realizzare confronti ed ottimi grafici con dati storici.

La **gestione dei progetti è semplice ed intuitiva**. Naturalmente altri tool, come quello della promozione online lasciano il tempo che trovano (come avrai capito, il lavoro SEO è pressoché tutto manuale e "realizzato su misura" per ogni sito internet).

Già nella **versione Free** (senza limitazioni di tempo) è possibile impostare buone soluzioni che fanno risparmiare parecchio tempo per il monitoraggio e la rilevazione dei dati in SERP.

**La soluzione Full costa 389 \$ USD + circa 160 \$ USD** per un anno e mezzo di aggiornamenti automatici del software.

#### **9) MANTENIMENTO**

#### **a. La storia si ripete**

Bene, abbiamo raggiunto, grazie all'ottimizzazione ed alla promozione del nostro sito, buoni risultati in termini di visibilità sui motori di ricerca. Ed ora che si fa? **Abbiamo finito?** 

**Certo che NO!** Infatti dobbiamo **mantenere i posizionamenti raggiunti** e cercare di migliorarli sempre più man mano che il tempo passa.

Questo perché, prima o poi succede, **i siti dei concorrenti crescono** e la mancanza di interventi correttivi e migliorativi di promozione, il sito sarebbe destinato a scendere progressivamente fino a sparire dalle posizioni utili (prime 3 pagine).

Allora che fare? Qui la storia si ripete, nel senso che si continua ad:

- ottimizzare le nuove pagine
- creare contenuti sempre più utili ed originali
- trovare nuove parole chiave "a tema" per cui posizionare il sito
- incrementare la propria polarità con le attività sopra descritte (o magari meglio ancora inventandosi un modo simpatico ed ingegnoso per raccogliere sempre più link da altri siti a tema)
- monitorare la situazione per analizzare i risultati ottenuti ed elaborare continuamente nuove strategie di crescita del sito (soprattutto dal punto di vista degli utenti senza tralasciare naturalmente i concetti SEO fin qui acquisiti)

#### **10) CONTROLLO**

Come anticipato nei paragrafi precedenti, vi sono alcuni comandi che i motori di ricerca mettono a disposizione dei Webmaster per il controllo di alcuni fattori fondamentali per il posizionamento di un sito internet.

#### **a. Il comando "site:"**

Questo comando, identico per tutti i principali motori di ricerca (Google, Yahoo, MSN-Live), **serve per vedere quante e quali pagine il motore ha indicizzato** nei propri database.

L'utilizzo è molto semplice, basta effettuare una ricerca scrivendo:

*site:nomedominio.it* 

*oppure* 

*site:nomedominio.it/pagina-da-verificare.html* 

(per controllare se una specifica pagina è presente nell'indice)

Questo ci permette di valutare se dobbiamo **"spingere" o addirittura "forzare" l'indicizzazione di determinate sezioni** o pagine del nostro sito.

#### **b. Il comando "link:"**

Per questa impostazione di ricerca, che permette di visualizzare i backlinks che un sito riceve, i 3 motori di ricerca hanno preso differenti strategie. Vediamole nel dettaglio:

**1) GOOGLE** 

Sintassi comando: *link:nomedominio.it* Risultati mostrati: **Frammentari, non aggiornati e randomizzati**. In pratica questo comando in Google non è attendibile perché non mostra tutti i backlinks e l'aggiornamento di questo elenco avviene solitamente con l'export del PR (quindi ogni 3-4 mesi). Altre soluzioni: Probabilmente per le troppe richieste giornaliere con questo comando, Google ha preferito sospendere l'aggiornamento dei BL risultanti, ma ha comunque fornito all'interno del **Webmaster Tool** uno spazio approfondito per i link esterni che ogni singola pagina del sito riceve. Attualmente **questo è il sistema di rilevazione dei backlinks più affidabile** (sembra che li conteggi davvero tutti, anche se con aggiornamenti settimanali ed a volte con ritardi mensili). Qui vengono rilevati tutti i collegamenti esterni al sito, anche link non diretti, alcuni javascript e con l'attributo nofollow.

**2) YAHOO!** 

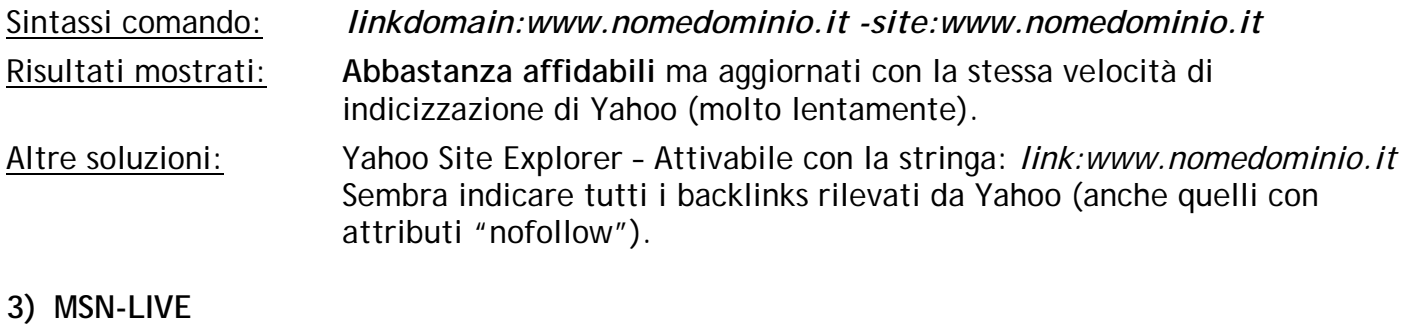

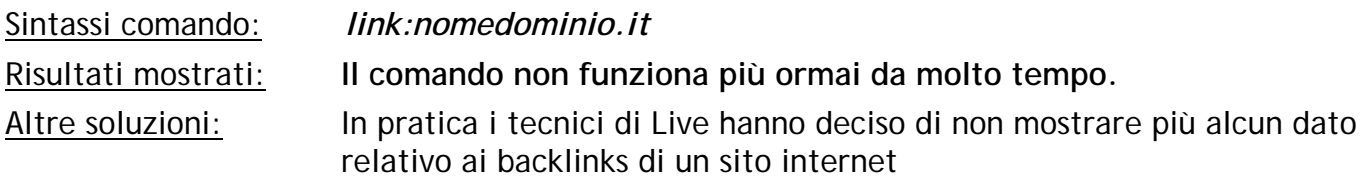

Concludendo, quando si analizzano i propri backlinks **il tool ideale è quello fornito dal Web Master Tool di Google**, mentre se si vuole analizzare un sito concorrente l'unico strumento affidabile ed aggiornato è **Yahoo Site Explorer**.

#### **11) MIGRAZIONE**

A volte è indispensabile **spostare oppure rinominare le pagine del proprio sito internet**. Questo succede quando una pagina non è più attuale e va sostituita oppure semplicemente quando si cambia CMS (Content management system) e non è possibile eseguire un Mod-Rewrite tale da non modificare le URL delle pagine.

A tal proposito, **per non perdere il lavoro di posizionamento realizzato sulle vecchie pagine**, soprattutto in termini di popolarità, occorre adottare una soluzione che ci permetta di dire al motore di ricerca che quella pagina web non esiste più ma che è stata spostata, rinominata oppure sostituita da una nuova pagina.

Ciò è possibile **effettuando un reindirizzamento permanente dalla pagina vecchia a quella nuova** (o alla nuova posizione). Questa funzione si chiama Redirect 301 (dove 301 identifica la tipologia "Permanente" di redirect, mentre se fosse uno spostamento temporaneo occorre usare il codice 302).

Abbiamo detto che **è fondamentale**, per non perdere la popolarità acquisita nel tempo di una pagina (e quindi anche il suo Pagerank), **reindirizzare in modo permanente la vecchia URL a quella nuova con un Redirect 301** (HTTP 301 "Moved Permanently"). Naturalmente, questa tipologia di operazione è **differente per ogni linguaggio di programmazione** con il quale il sito è scritto **e dalla tipologia di server** sul quale risiedono le pagine web.

#### **a. Redirect 301 lato server (linux)**

Il reindirizzamento su un server Linux, si può implementare nel codice PHP ed ASP delle pagine oppure direttamente nel file htaccess. Vediamo ora linguaggio per linguaggio come effettuare in modo corretto il 301:

**1) PHP** 

*<? Header( "HTTP/1.1 301 Moved Permanently" ); Header( "Location: http://www.nomedominio.it/nuova-pagina-destinazione.php" ); ?>* 

**2) ASP** 

*<% Response.Status="301 Moved Permanently" Response.AddHeader "Location", " http://www.nomedominio.it/nuova-paginadestinazione.asp" %>* 

#### **3) ASP .NET – C#**

*private void Page\_Load(object sender, System.EventArgs e) { Response.Status = "301 Moved Permanently"; Response.AddHeader("Location"," http://www.nomedominio.it/nuova-paginadestinazione.aspx"); }* 

#### **4) ASP .NET – VB**

*Private Sub Page\_Load(object sender, System.EventArgs e) Response.Status = "301 Moved Permanently"; Response.AddHeader("Location"," http://www.nomedominio.it/nuova-paginadestinazione.aspx"); End Sub* 

#### **5) Coldfusion**

*<CFHEADER statuscode="301" statustext="Moved Permanently"> <CFHEADER name="Location" value=" http://www.nomedominio.it/nuova-paginadestinazione.ext">* 

**6) Perl** 

*#!/usr/bin/perl -w use strict; print "Status: 301 Moved Permanantly\n"; print "Location: http://www.nomedominio.it/nuova-pagina-destinazione.ext \n\n"; exit;* 

Invece per quanto riguarda la modifica del file .htaccess:

#### **FILE .htaccess**

 *Redirect permanent http://www.nomedominio.it/vecchia-pagina.html http://www.nomedominio.it/nuova-pagina-destinazione.ext* 

#### **b. Meta refesh a zero secondi (lato user/server windows)**

In alcune circostanze, soprattutto **quando il sito risiede su una macchina Windows**, il redirect lato server, potrebbe essere proibitivo oppure richiedere molte ore di programmazione si può attuare il così detto **"Redirect dei Poveri"** tramite il **meta refesh impostato a 0 (zero) secondi**. Ecco la sintassi corretta di questo meta tag, che deve sostituire integralmente i contenuti della vecchia pagina:

*<head> <meta http-equiv="refresh" content="0;url= http://www.nomedominio.it/nuova-paginadestinazione.ext" /> </head>* 

**IMPOTANTE: assicuratevi che la pagina vecchia presenti solamente quella porzione di codice relativa al redirect e nient'altro** (title, description, body, etc.) in quanto, i motori di ricerca se la pagina presenta altri contenuti, reputano la pagina una doorway con reindirizzamento automatico (il che vorrebbe dire essere prima o poi bannati).

## **12) DA EVITARE**

Vi sono alcune **cose che un SEO dovrebbe sempre evitare** nelle sue azioni di ottimizzazione e promozione: vediamo quali sono.

#### **a. Sovraottimizzazione**

Come ripetuto nel paragrafo dedicato all'ottimizzazione delle pagine web, **abusare di tutte le tecniche di ottimizzazione può essere controproducente** al posizionamento del sito.

Assolutamente da evitare:

- Ripetizioni assidue di parole chiave (**keyword stuffing**)
- **Utilizzo delle tecniche di ottimizzazioni simultaneamente** e sempre per le stesse keywords
- **Abusare degli attributi** "alt" delle immagini e dei "title" dei links
- **Eccedere nel numero di links interni** con le stesse parole chiave

Piuttosto occorre misurare sapientemente ogni ottimizzazione implementandola con l'utilizzo dell'espansione della query (vista precedentemente).

#### **b. Siti con Frame**

Per la loro natura di "scatole cinesi", queste tipologie obsolete di siti, **non sono molto gradite ai motori di ricerca**, perché **non permettono allo spider di indicizzare tutti i contenuti delle pagine**. Difatti, anche solo navigando in un sito realizzato con i frame, la url di navigazione visibile all'interno del browser invariata.

In pratica, **è inutile ottimizzare pagine interne se queste non sono raggiungibili** dallo spider e quindi indicizzabili.

#### **c. Cloacking**

Si tratta di una **tecnica di reindirizzamento estremamente per**icolosa perché, se scoperta, porta all'esclusione diretta del sito dagli indici (almeno per quanto riguarda Google). Vediamo nel dettaglio come funziona per poterle evitare e magari segnalare il comportamento scorretto a Google.

**Praticamente vengono realizzate due differenti pagine**, una per gli utenti ed una ottimizzata per i motori di ricerca. La prima, naturalmente avrà caratteristiche di layout inerenti al sito, mentre la seconda sarà studiata esclusivamente per raggiungere un ottimo posizionamento sui motori di ricerca, tanto gli utenti "non la potranno mai vedere".

In questi termini, viene realizzato uno script che in funzione di chi richiede la pagina, fa visualizzare una o l'altra pagina. Questo avviene perché **questo software è in grado di riconoscere se chi tenta di accedere alla pagina è uno spider** (tramite riconoscimento dell'indirizzo IP).

Così facendo, **mostra la pagina ottimizzata allo spider** che la indicizza e la posiziona in SERP, **mentre se un utente richiede la stessa pagina vede quella effettiva del sito**.

Seppur ad occhio nudo, questa tecnica **è difficile da individuare** lo si può fare analizzando i contenuti dalla pagina indicizzata e la copia cache che Google ha archiviato nei propri database.

Vi sono tecniche ancora più evolute di cloacking, ma per questo occorre una guida alle tecniche Black-Hat SEO.

#### **d. Doorways**

Anche questa **tecnica è stata bandita da tutti i motori di ricerca** e consiste nel creare una pagina ottimizzata che re-indirizza in modo automatico ad un'altra pagina. In pratica, il motore indicizza una pagina e quando l'utente vi accede, questo viene re-indirizzato su altri contenuti di un'altra pagina web.

Questa tecnica viene effettuata con sistemi di reindirizzamento del tutto simili a quelli indicati precedentemente per il 301 ed, al contrario del cloacking, **è facilmente individuabile** in quanto ci potrebbero essere ritardi nel reindirizzamento e ad ogni modo, la barra di navigazione non mostra la url del link presente e posizionato sul motore di ricerca.

#### **e. Testi e contenuti nascosti**

Vi sono moltissimi modi per **nascondere del testo ottimizzato all'interno di una pagina**, in modo tale da renderlo visibile solamente agli spider e trarne un vantaggio in termini di posizionamento (senza dover stravolgere il layout del sito).

Non sarà certo in questa sede che parlerò di queste tecniche, perché naturalmente **le sconsiglio tutte in quanto possono portare a forti penalizzazioni** o addirittura a ban del dominio.

Bisogna sempre tener presente che **il motore esige la massima trasparenza**, cioè ciò che vede lui lo devono vedere anche gli utenti (questo non scordarlo mai).

#### **f. Acquisto/scambio links**

Ormai da qualche mese **Google ha dichiarato espressamente guerra a tutte le forme di linking** volte a migliorare il posizionamento nei propri indici in modo non naturale. Fra queste tecniche in primis vi sono:

- **Scambio links**: non partecipare a nessun circuito di scambio link e ricordati di non esasperare queste forme di collaborazione con decine e decine di siti partner (anche se io **consiglio sempre di ottenere link unilaterali**, se ci si limita a 2 o 3 scambi i rischi di penalizzazioni si riducono drasticamente)

- **Acquisto di link**: è una tecnica che francamente non ho mai utilizzato, nemmeno quando non andava contro le linee guida di Google (naturalmente se il link è valido per il ranking), perché **la ritengo non efficace a lungo termine**, difatti i posizionamenti raggiunti con questa tecnica sono perennemente dipendenti dal pagamento mensile o annuale di questi backlinks. In questi termini, il sito non si accresce veramente ed il **lavoro SEO si limiterebbe a far da tramite fra chi vende e chi compra i links**.

Negli ultimi tempi, **Google si è limitato a penalizzare il Pagerank dei siti che vendono link**, in modo da screditare e scoraggiare l'utilizzo di questa tecnica. Molto probabilmente, quando riuscirà ad identificare se un link è spontaneo oppure acquistato, **passerà anche a penalizzare direttamente in SERP** chi vende (sicuramente) e chi acquista (forse) links.

Per maggiori informazioni su come Google ha inquadrato il problema e dei provvedimenti presi per arginarlo, consiglio di leggere questa discussione sul Gruppo di Assistenza per i Webmaster di Google: **http://groups.google.it/group/Google\_Webmaster\_Help-Indexingit/browse\_thread/thread/993e3612379cb7fb#**

#### **g. Implementazione troppo rapida dei backlinks**

Aumentare in modo esponenziale in un breve lasso di tempo i propri backlinks, può essere **estremamente controproducente**. Naturalmente si parla di decine di migliaia di links ottenuti in pochi giorni e da siti differenti.

Questo **perché difficilmente un sito riceve in un solo giorno 10.000 links spontanei**, se non mediante l'utilizzo di tecniche black-hat come, ad esempio, il blog spamming (software automatizzati che vanno ad inserire commenti e links sui blog di mezzo mondo) e Google lo sa benissimo (penalizzando il sito).

In questi termini consiglio, oltre a **spalmare nel tempo le proprie attività di link building**, di **variare sempre le anchor text dei links** e di promuovere non solo l'homepage ma anche le pagine interne.

#### **h. Ricevere links da risorse Spam, penalizzate o bannate**

In effetti questo punto è molto difficile da gestire, in quanto **non dipende direttamente dal SEO**, ma da altri webmaster esterni al progetto. Ad ogni modo, **è buona norma controllare periodicamente i backlink** e segnalare a Google eventuali Spam Engine per far si che vengano rimossi.

Invece, nel caso si ricevano backlinks da risorse penalizzate o bannate (differenti dagli SPAM Engine) consiglio sempre di **contattare il proprietario del sito e richiedere l'eliminazione** dei links.

Naturalmente questo **non significa che per abbattere un competitor basti linkarlo da un sito bannato** o penalizzato (sarebbe troppo facile), ma se queste operazioni non sono tenute sotto controllo (cioè si ricevono centinaia o migliaia di links da risorse spam) **è possibile incappare in qualche penalizzazione o fluttuazione nelle serp** di Google.

#### **i. Linkare risorse Spam, penalizzate o bannate**

In questo caso, invece, **è direttamente il SEO che decide quali e quanti siti linkare** all'interno delle proprie pagine. Per tanto consiglio sempre di verificare che le risorse linkare non siano considerate SPAM dai motori di ricerca.

Infatti, **Google considera che solo un sito SPAM può linkare un altro sito Spam o bannato**. In certi casi, anche un solo link ad un sito bannato genera il BAN del sito linkante.

Stessa situazione di penalizzazione l'ho riscontrata, in funzione delle mie esperienze personali, se si linkano siti penalizzati in SERP.

Per concludere, **occorre sempre monitorare i propri outboundlinks perché una risorsa utile potrebbe facilmente trasformarsi in una risorsa SPAM**.

#### **j. Duplicazione di contenuti (senza link di ritorno)**

Questa a mio avviso **è una delle piaghe più difficili da superare per il web**, difatti è pratica comune di molti webmaster fare copia ed incolla per generare in breve tempo i contenuti delle proprie pagine. **Niente di più scorretto sia a livello giuridico (diritti sul copyright) sia per i motori di ricerca (Google in particolare)** che, nel migliore dei casi non indicizzano il contenuto ma che potrebbero penalizzare l'intero sito per duplicazione di contenuti.

**Ciò non significa che nei nostri siti non possiamo riprodurre altri contenuti** (con le dovute autorizzazioni) per i nostri utenti, ma dobbiamo farlo nell'unico modo corretto: **lasciando invariati i contenuti ed inserendo un link di ritorno alla risorsa originale**.

L'esempio lampante, è proprio questa guida che dà la possibilità a qualsiasi webmaster di ridistribuirla e pubblicarla sui propri siti ma senza alterne i contenuti ed i backlinks presenti.

#### **Conclusione**

Ho scritto questa guida soprattutto **per fare chiarezza sul lavoro SEO** ed in particolar modo per **aiutare i webmaster** a capire meglio i meccanismi che determinano il posizionamento dei propri siti sui motori di ricerca (in particolar modo su Google). Questo perché credo molto che la divulgazione della conoscenza ed il confronto siano fondamentali per affrontare nel migliore dei modi questo affascinante e misterioso lavoro.

La guida, comunque, vuole essere un punto di partenza per chi desidera avere nozioni SEO ma che deve essere supportata da un impegno costante e particolarmente da test ed esperienze continue sul campo.

Colgo l'occasione per ringraziare tutti quanti hanno prestato attenzione a questa guida.

#### **Qualcosa non ti è chiaro ?**

**Per informazioni** sulla guida o chiarimenti, poi contattarmi a: **http://www.prima-posizione.it/**

#### **Vuoi pubblicare questa guida sul tuo sito ?**

Questa guida, può essere **ripubblicata e distribuita gratuitamente** su qualsiasi supporto digitale (floppy, cd-rom, pagine web, carta stampata etc.) purché i contenuti e i collegamenti presenti nella stessa rimangano invariati.

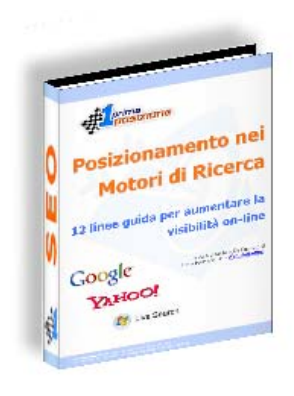

**Scarica subito la guida in formato PDF: [Clicca qui !](http://www.prima-posizione.it/download/guida-posizionamento-motori-ricerca.pdf)**

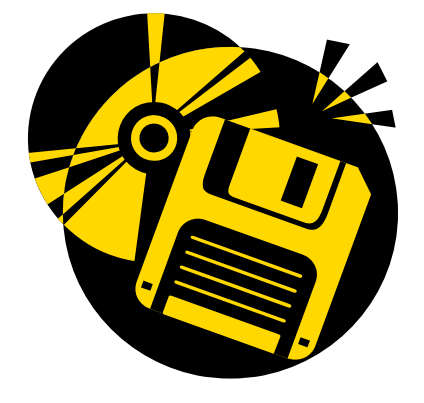

Hai la libertà di modificare i colori e il layout grafico della guida per adattarla alle tue esigenze. Ricorda solo di non modificare i link e i contenuti.

Grazie e buon web marketing,

Michele De Capitani (Prima Posizione Srl – www.prima-posizione.it)

© Tutti i marchi e loghi riportati sono dei rispettivi proprietari.